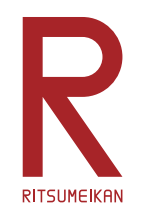

# LEGO Mindstorms による ロボットプログラミング

### http://www.ritsumei.ac.jp/se/re/izumilab/lecture/16robo/

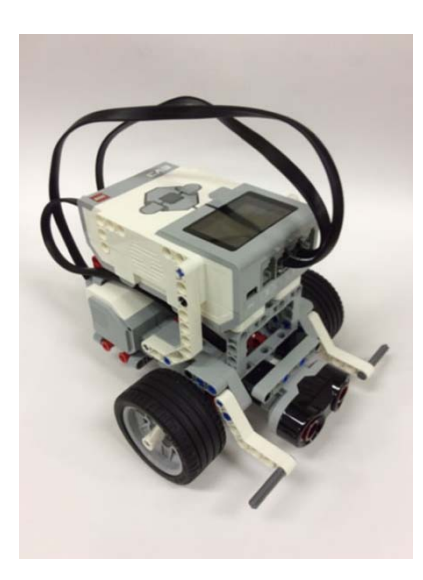

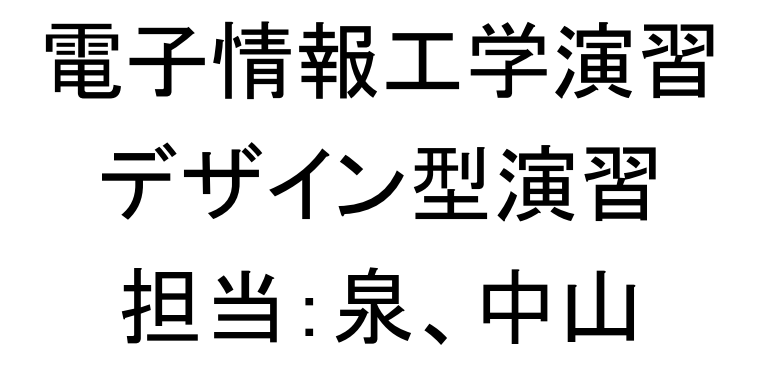

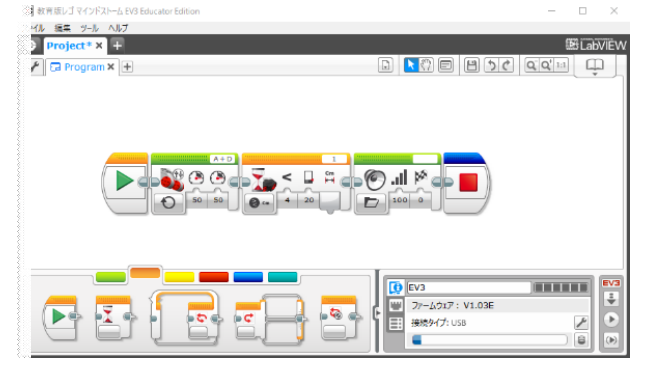

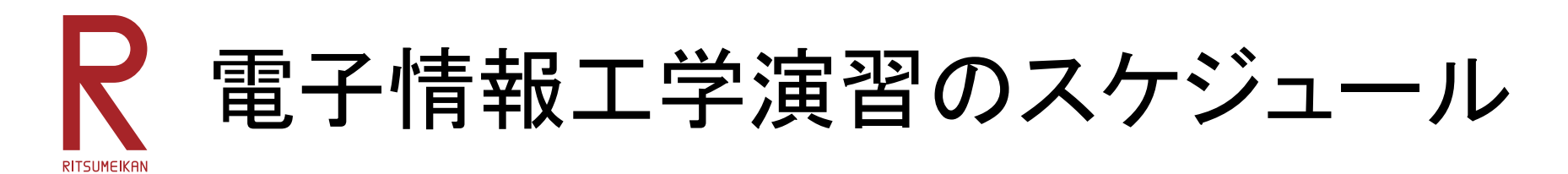

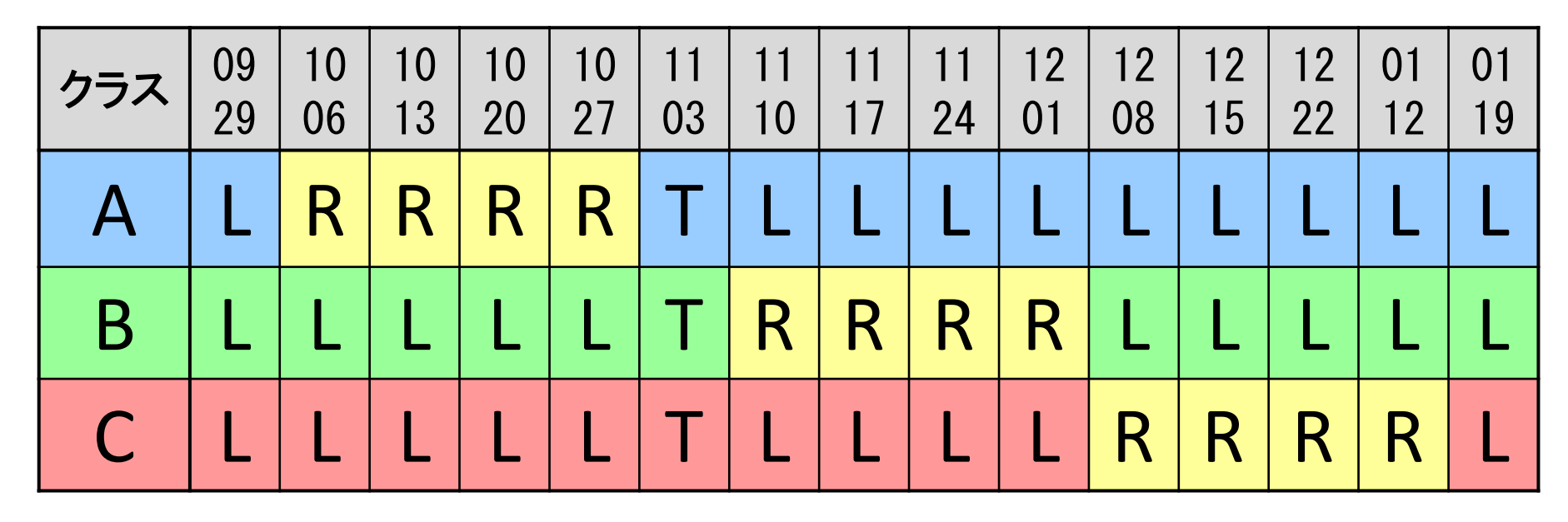

L … 講義室での演習 Aクラス担当 谷口 C106 Bクラス担当 福井 C107 Cクラス担当 山内 F108 R … ロボットプログラミング演習 担当 泉、中山 イーストウィング3階 FPGAデザインルーム

T … 研究室見学ツアー:それぞれのクラス担当から指示

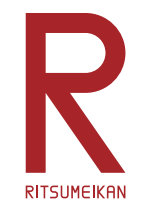

本演習のテーマと狙い

- •• 主体性 独創性を発揮するデザイン型演習
- •実際の"物"を通して体験する
- •"電子情報"の"情報"の実践
- •ロボットプログラミング
- •初心者向けロボットキット

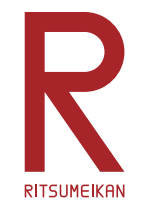

# LEGO Mindstorms EV3

- LEGO ... おもちゃのブロックのブランド
- ブロック、車輪、モーター、センサ、制御用マイコンなどのセット
- 自由に組み換え可能

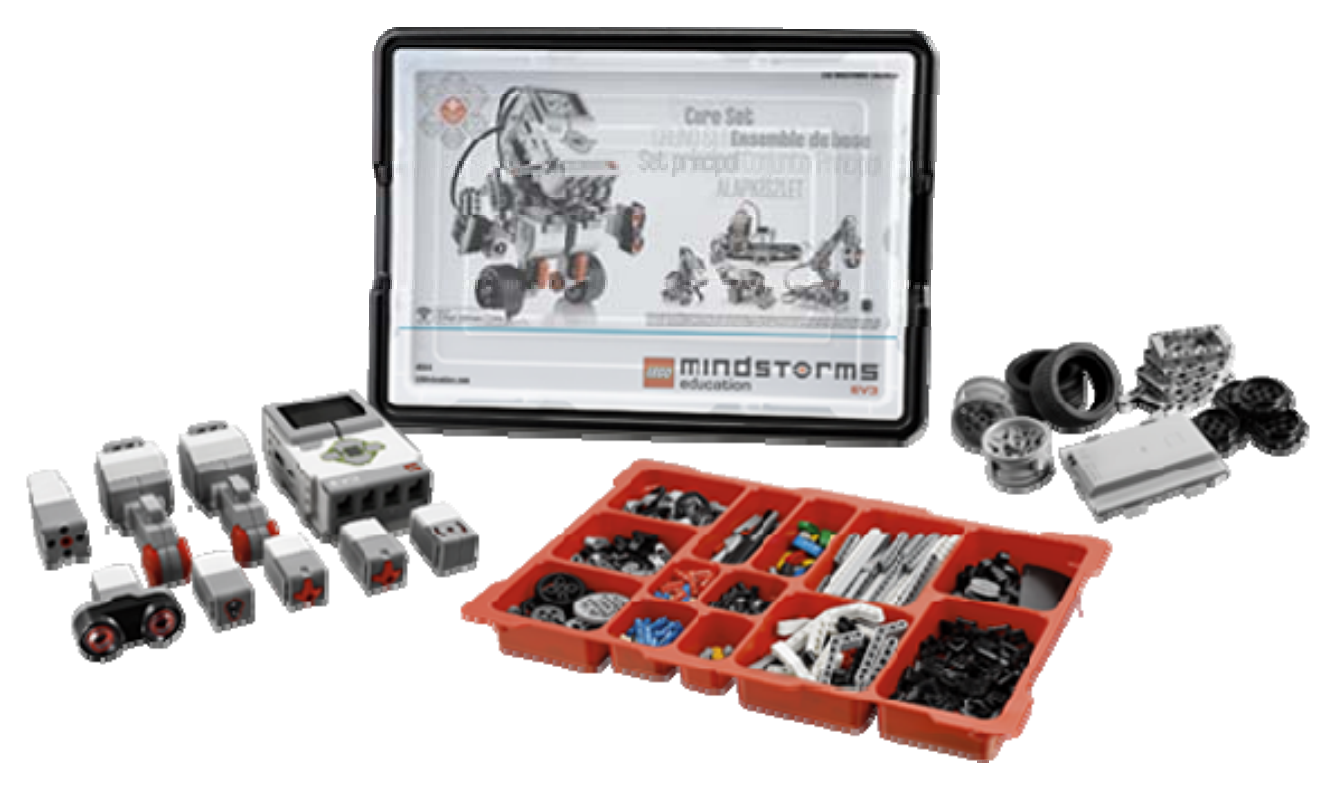

### LEGO Mindstorms Education EV3 **RITSUMFIKAN**

- •MindStorm用プログラミング環境のひとつ
- アイコンの直観的配置によるプログラミング
	- ✔ 単純な動作指示
	- センサを利用した条件判定
	- ✔ 条件分岐、繰り返し
- それらを組み合わせて複雑な動作が実現可能

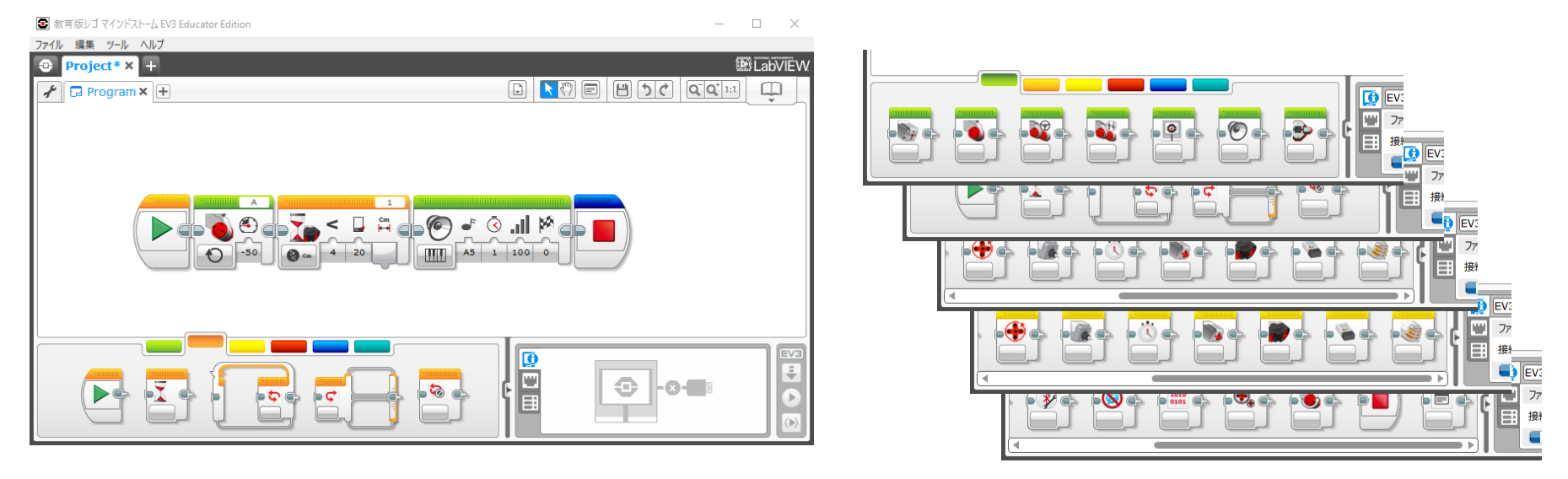

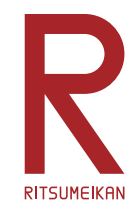

キットの中身

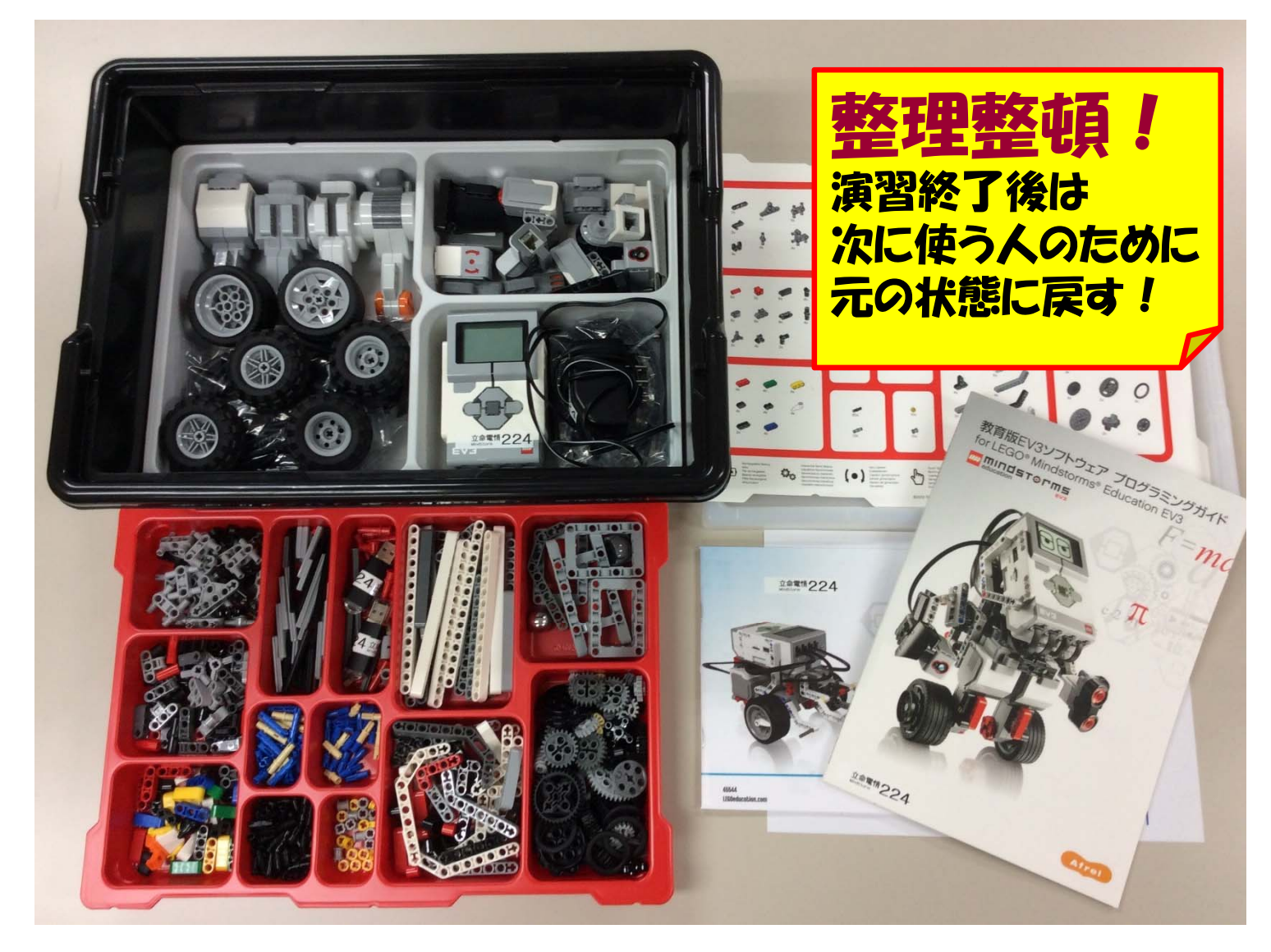

### R 席に着いたらまず充電! RITSUMFIKAL

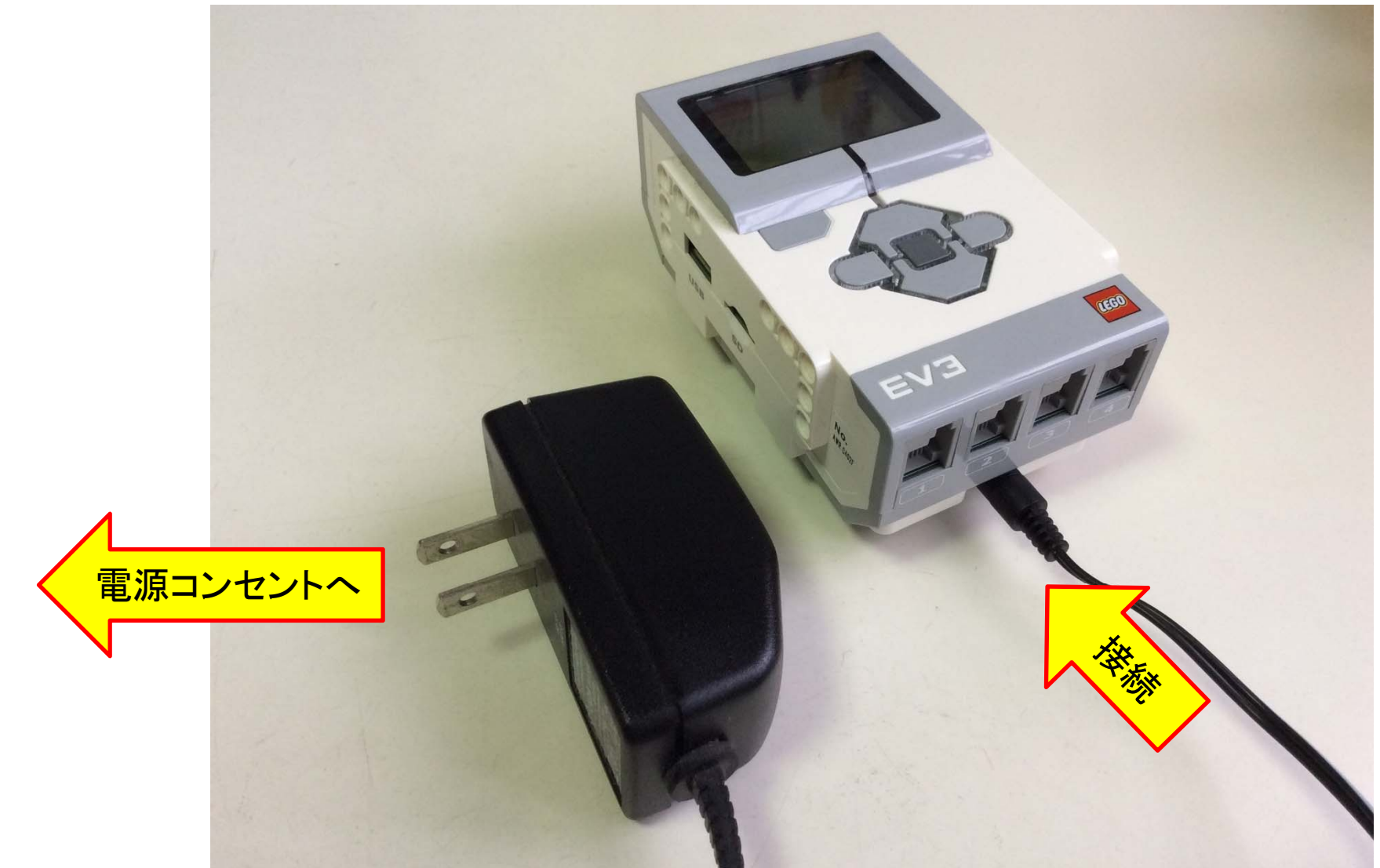

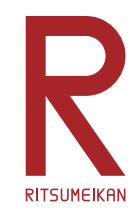

テキスト

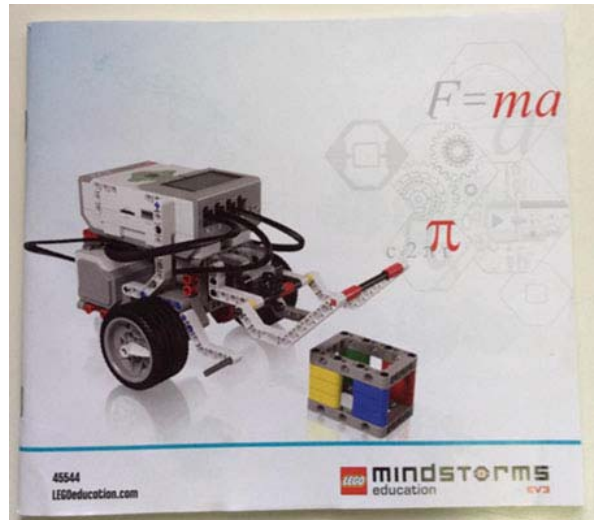

教育版EV3ソフトウェア プログラミングガイド for LEGO<sup>®</sup> Mindstorms<sup>®</sup> Education EV3 minderorms  $=mc$ 

教育用EV3ソフトウェア プログラミングガイド For LEGO Mindstorms EV3

LEGO MINDSTORMS EV3基本セット 組立説明書

#### 箱の中に入っている。必要に応じて参照し自学すること。

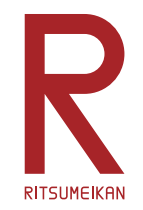

演習の流れ

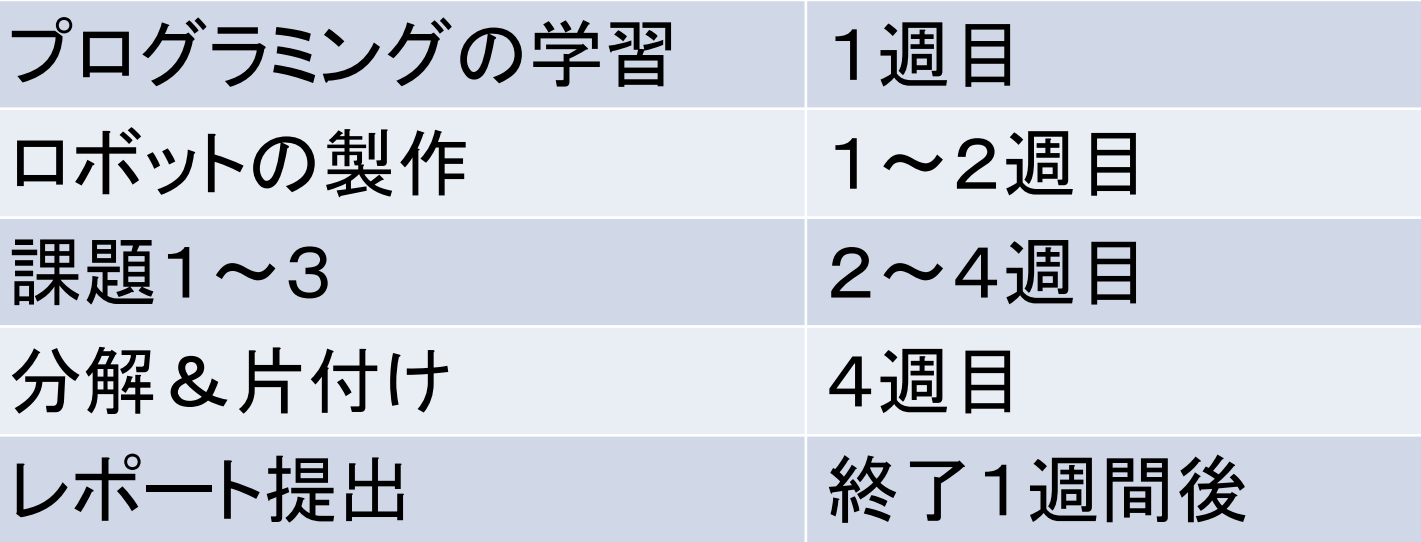

- ロボットは二人あるいは三人ひと組で作成し、共用する
- プログラミングはそれぞれひとりで行う
- 詳しい使い方は箱の中のテキスト参照

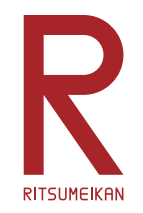

諸注意

- •飲食物の持ち込み禁止。
- パソコンの内容の改変禁止。 (インストール、アンインストール、不要なファイルの作成、 関係の無いファイルの削除、ウイルス感染など)
- ファイルはUSBメモリに保存すること。
- USBメモリ等の取り外し時には「安全に取り外し」を実行!
- 細かな部品が多いので注意。 整理整頓。他の箱と混ざらないように。
- 箱の中のテキスト、USBメモリなど持ち帰らないこと。
- 本体バッテリは予め充電しておくこと。

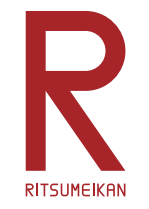

PCの起動と終了

### 【起動】

•電源ボタンを押す

## 【終了】

- •画面左下にマウスを移動する。
- •〔スタートボタン〕をクリックする。
- •〔シャットダウン〕をクリックする。

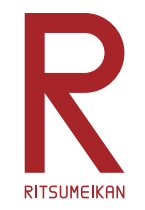

最新資料の確認

#### • インターネット(Internet Explorer)を起動し、次 のアドレスを入力する。

http://www.ritsumei.ac.jp/se/re/izumilab/lecture/16robo/

### 講義資料(本ファイル)とレポート用紙を確認しておく。

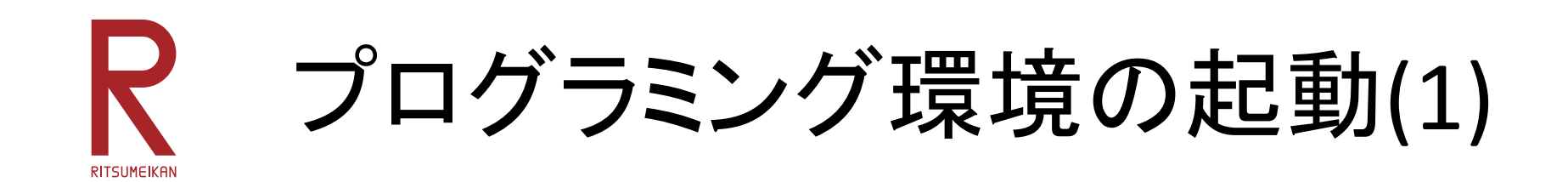

デスクトップ画面上の LEGOMINDSTORMSEducation EV3のアイコンをダブルクリックする。

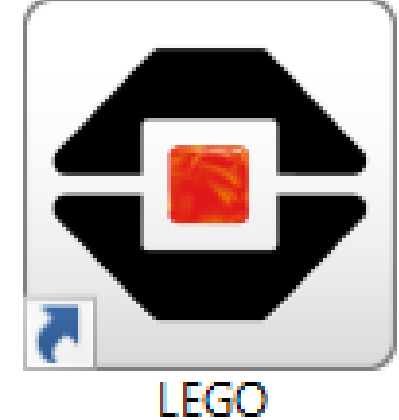

**MINDSTORMS Education EV3** 

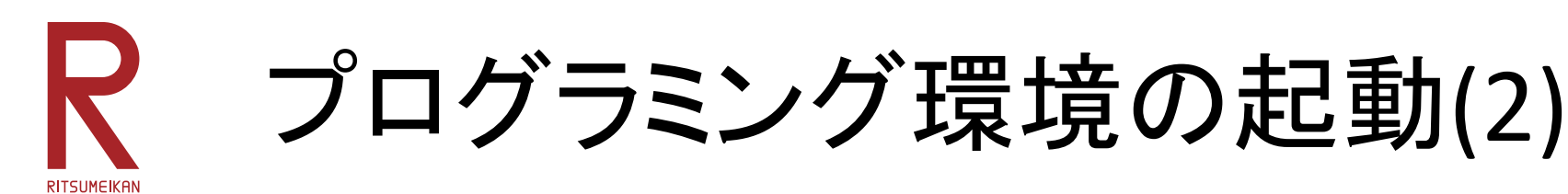

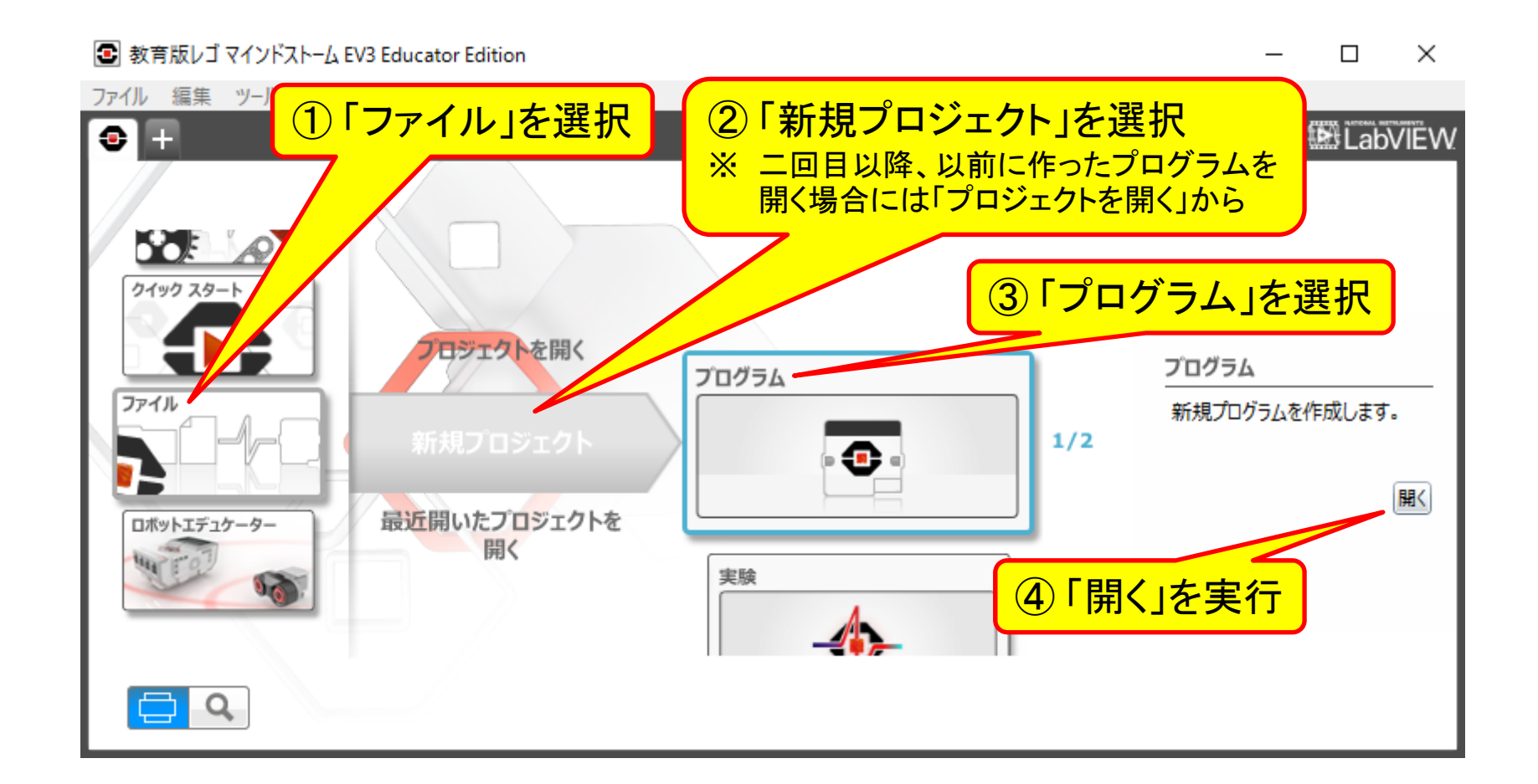

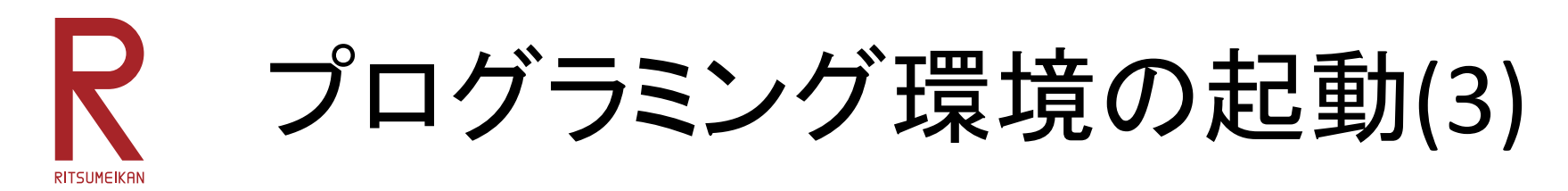

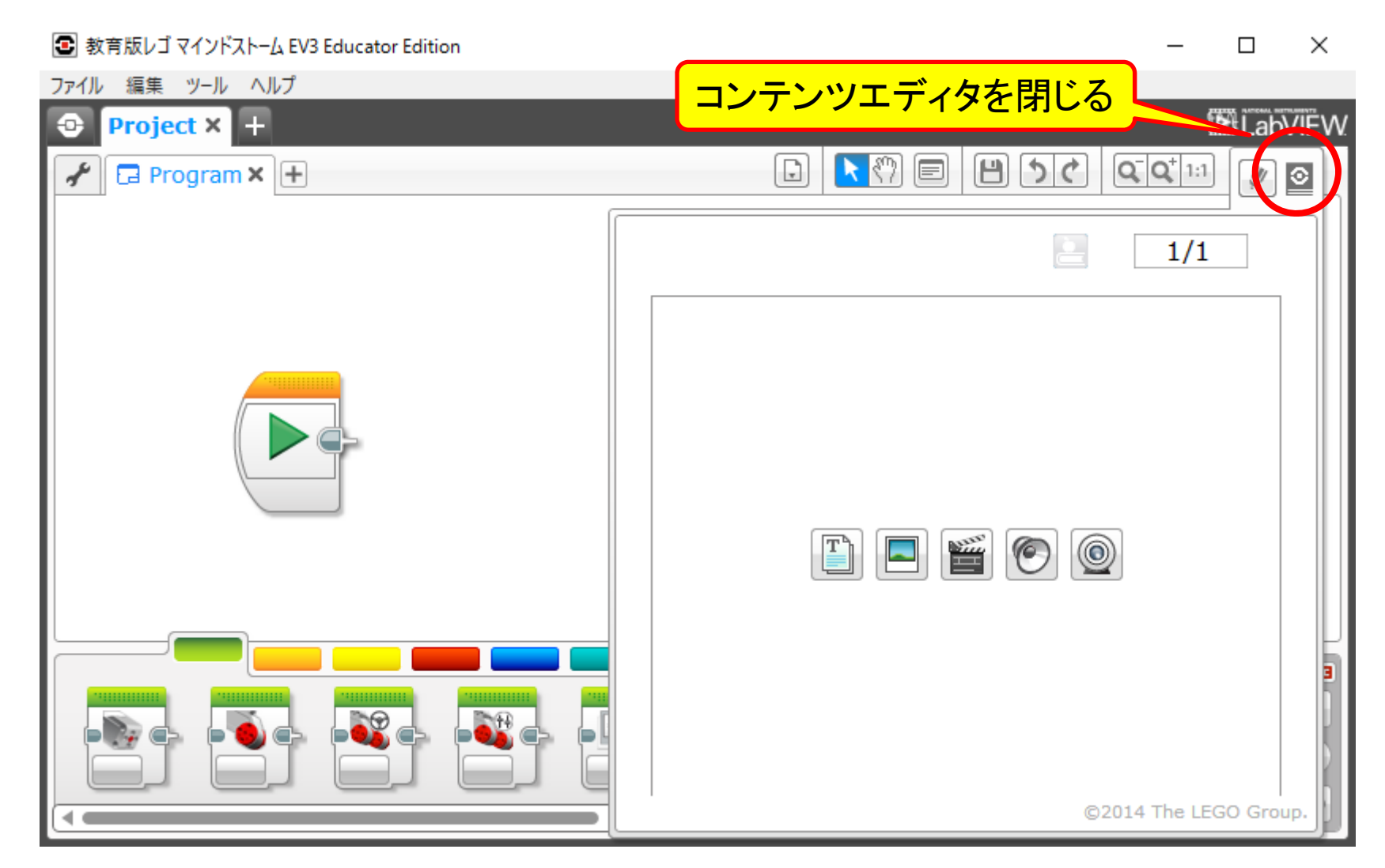

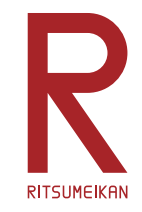

プログラミング概要

• 動作を示すアイコンを置く

■ 教育版レゴ マインドストーム EV3 Educator Edition

- アイコンどうしの接続で動作の流れを示す
- アイコン内のメニューで詳細を設定する
- 詳しくはプログラミングガイドを自学すること

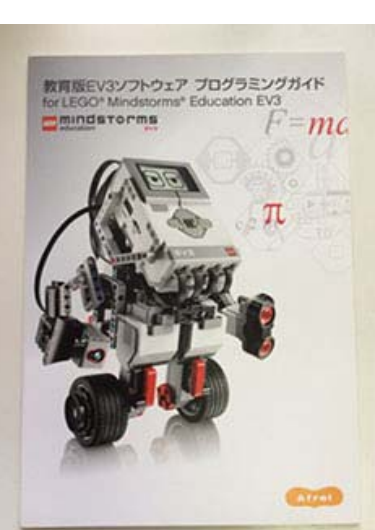

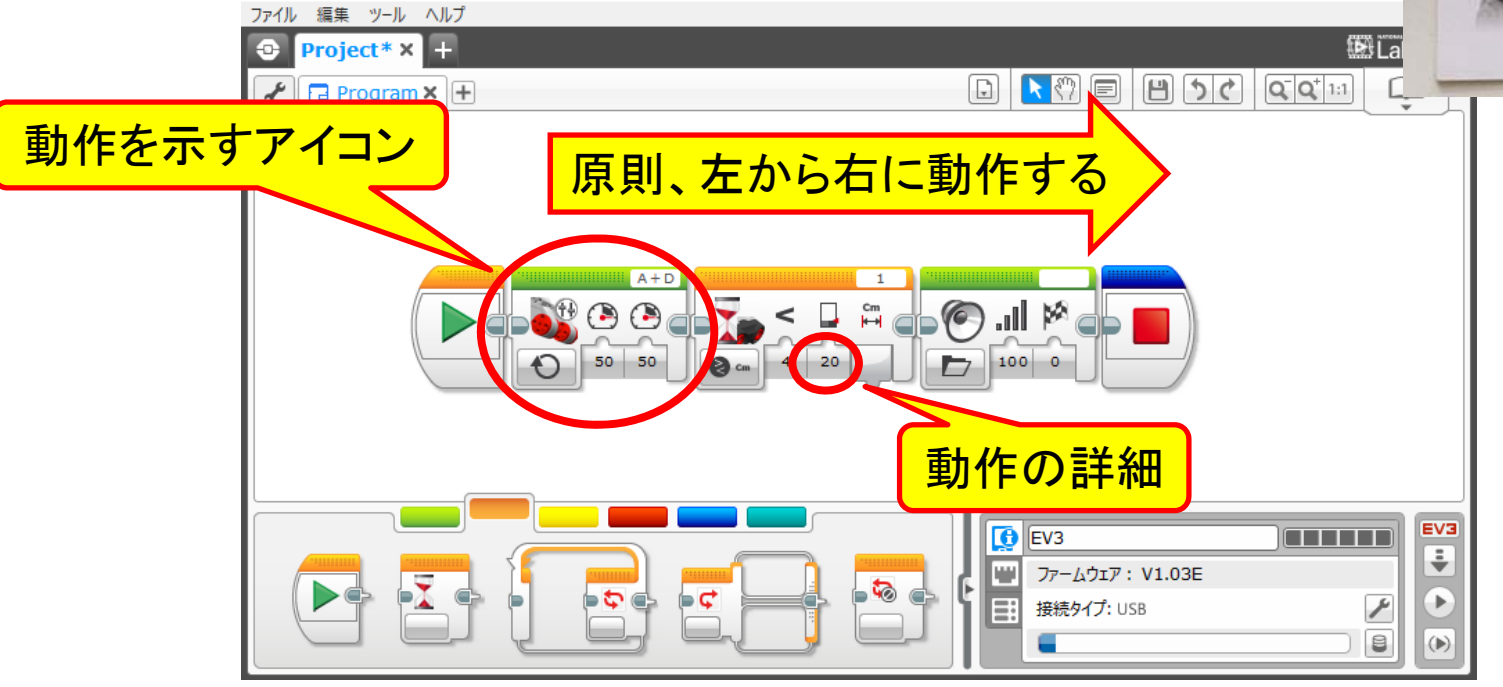

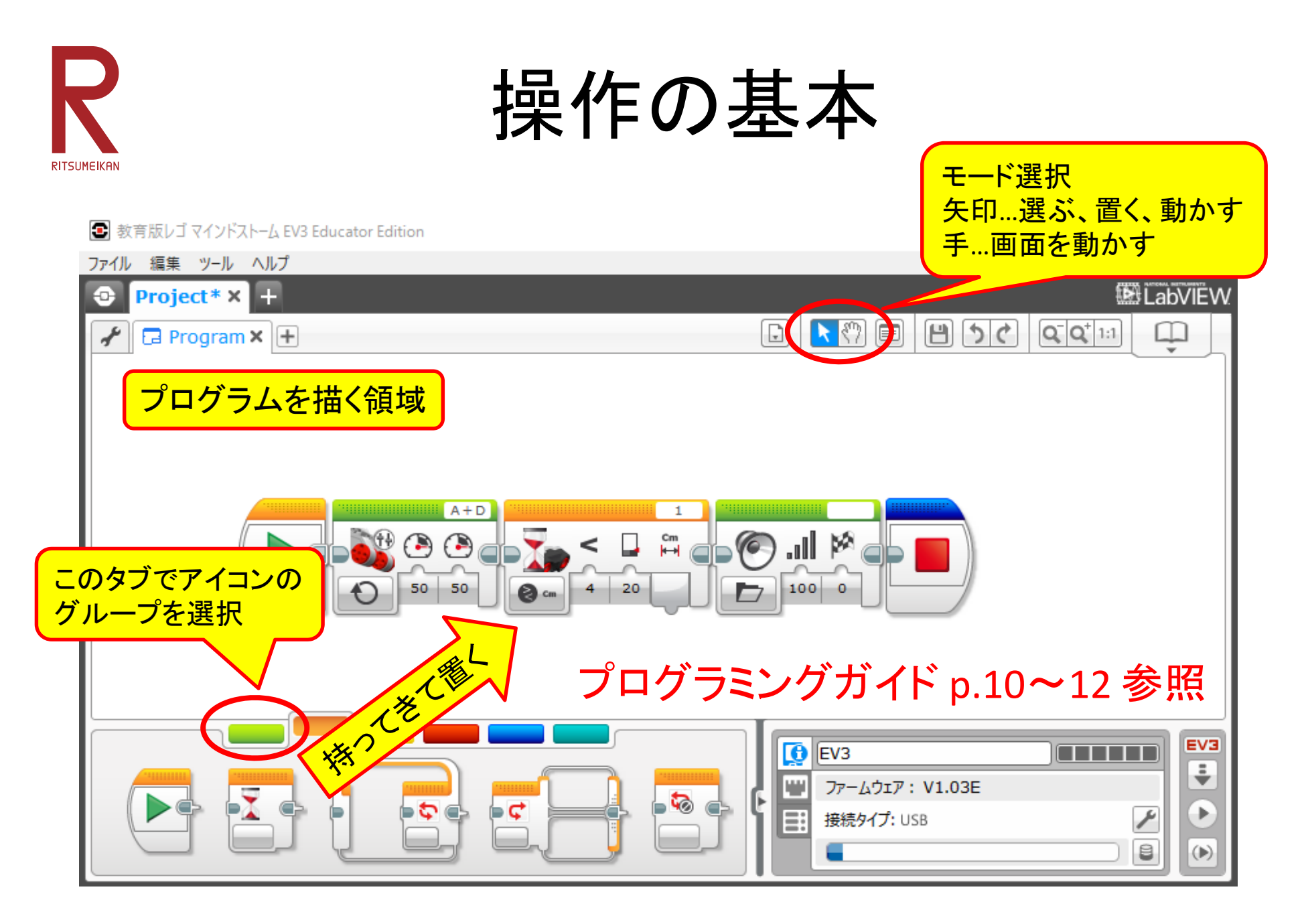

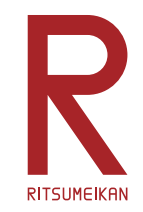

アイコンの例(1)

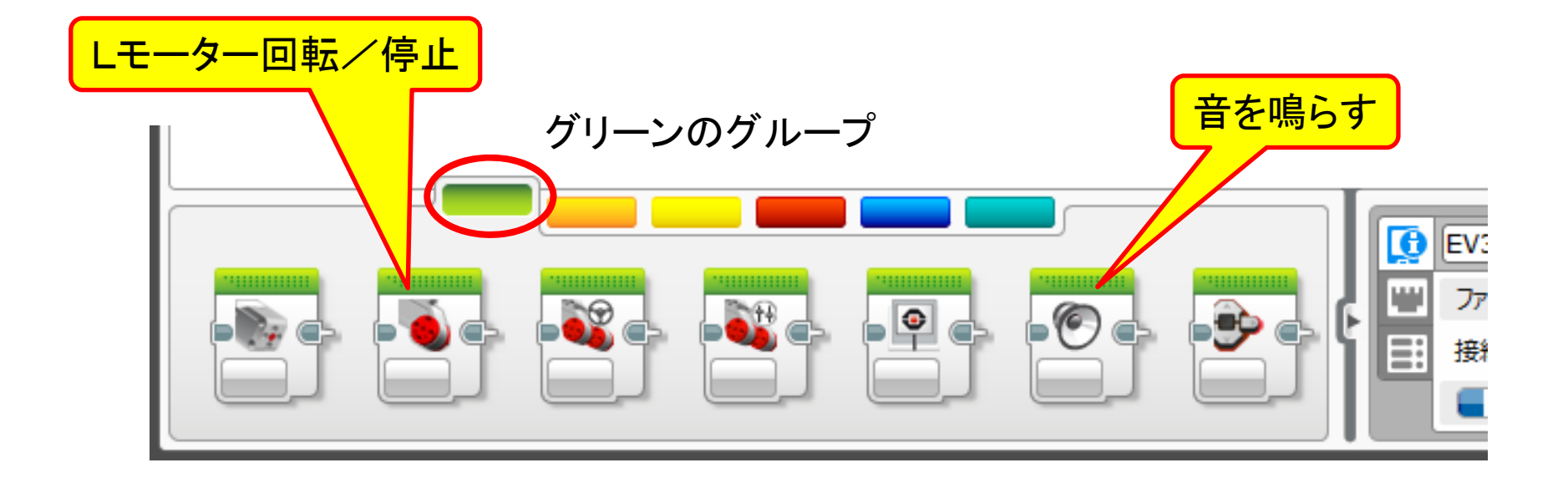

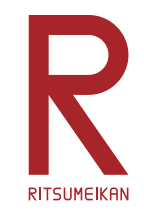

アイコンの例(2)

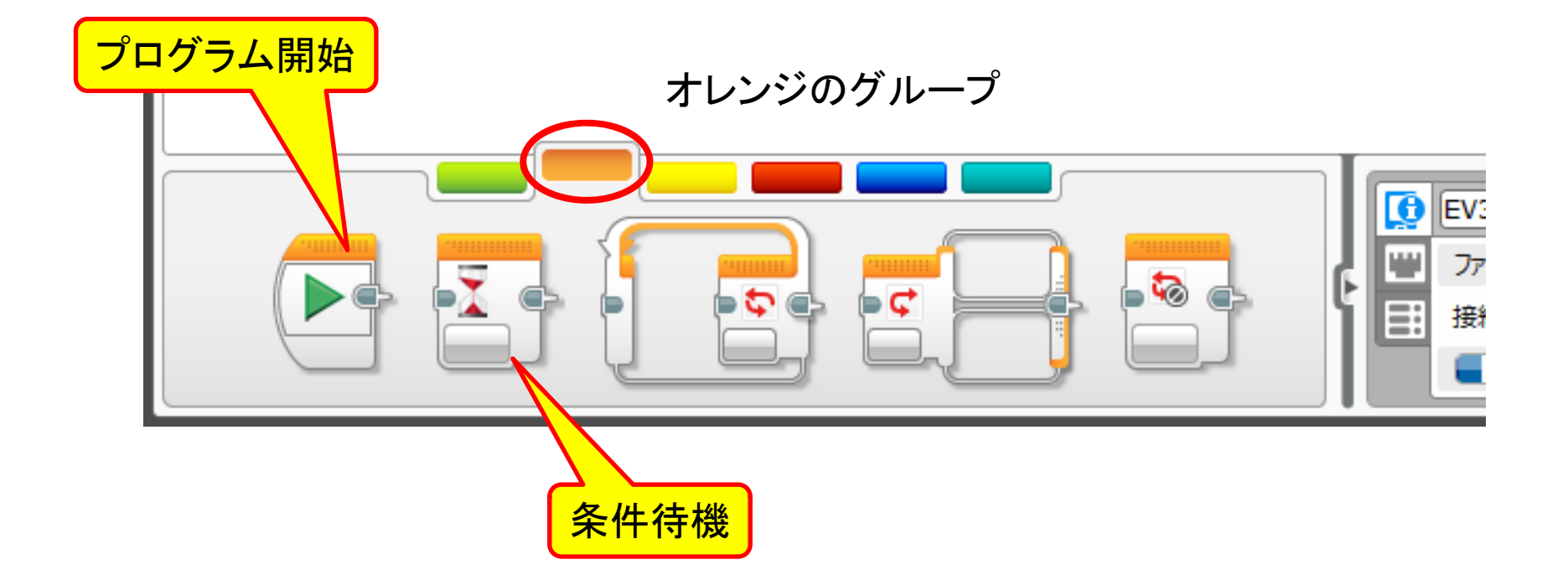

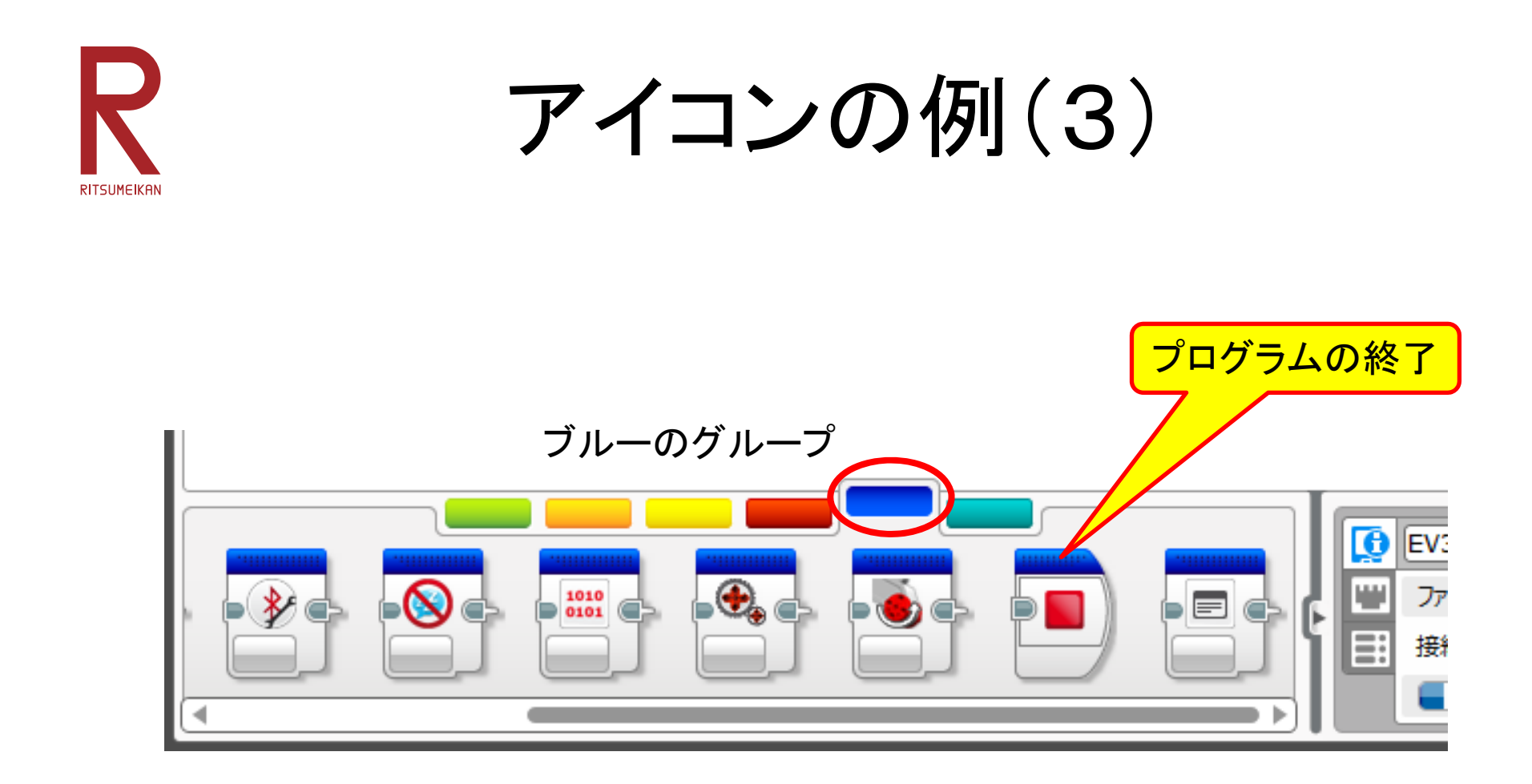

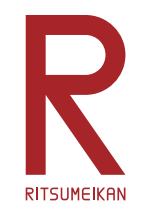

# 削除と挿入

### 削除

- $\bullet$ 対象を選択する(水色の枠)
- •Deleteキーを押す

### 挿入

- $\bullet$ 対象を選択して動かす
- • 挿入したい場所に近づける と自動で隙間ができる
- 対象を置く

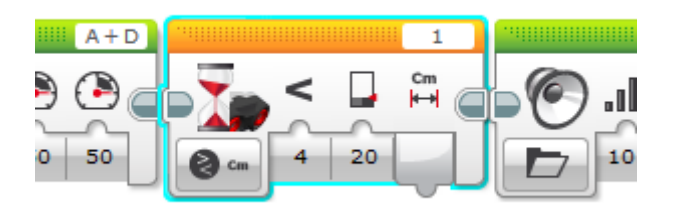

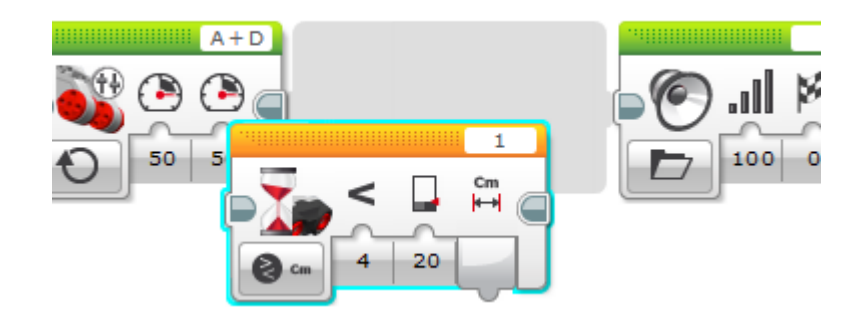

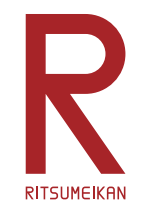

簡単なプログラム例(準備)

- •• 電源ケーブルを接続(充電しておく)
- •• ポートAにLモーターを接続
- •ポート 1 に超音波距離センサを接続

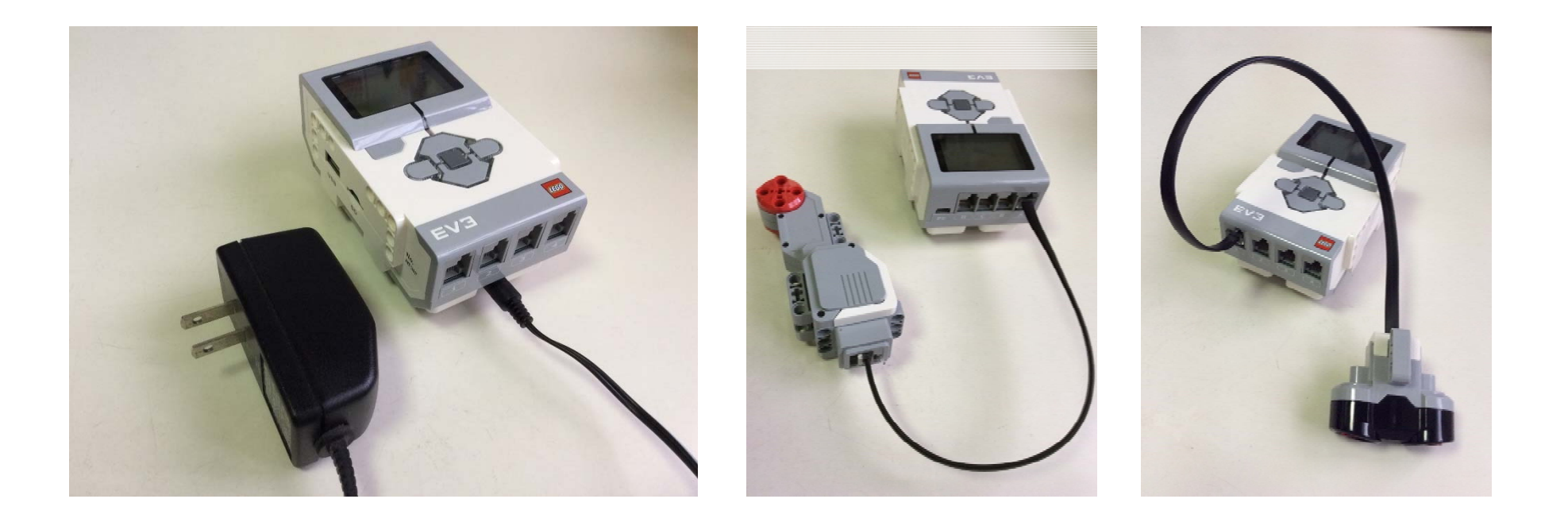

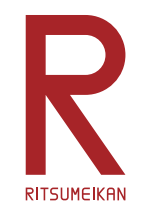

# 簡単なプログラム例 (1a)

- •モーターを一定時間回す
- •音を鳴らす
- •停止・終了

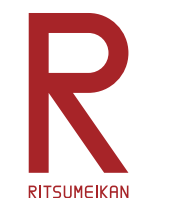

# 簡単なプログラム例 (1b)

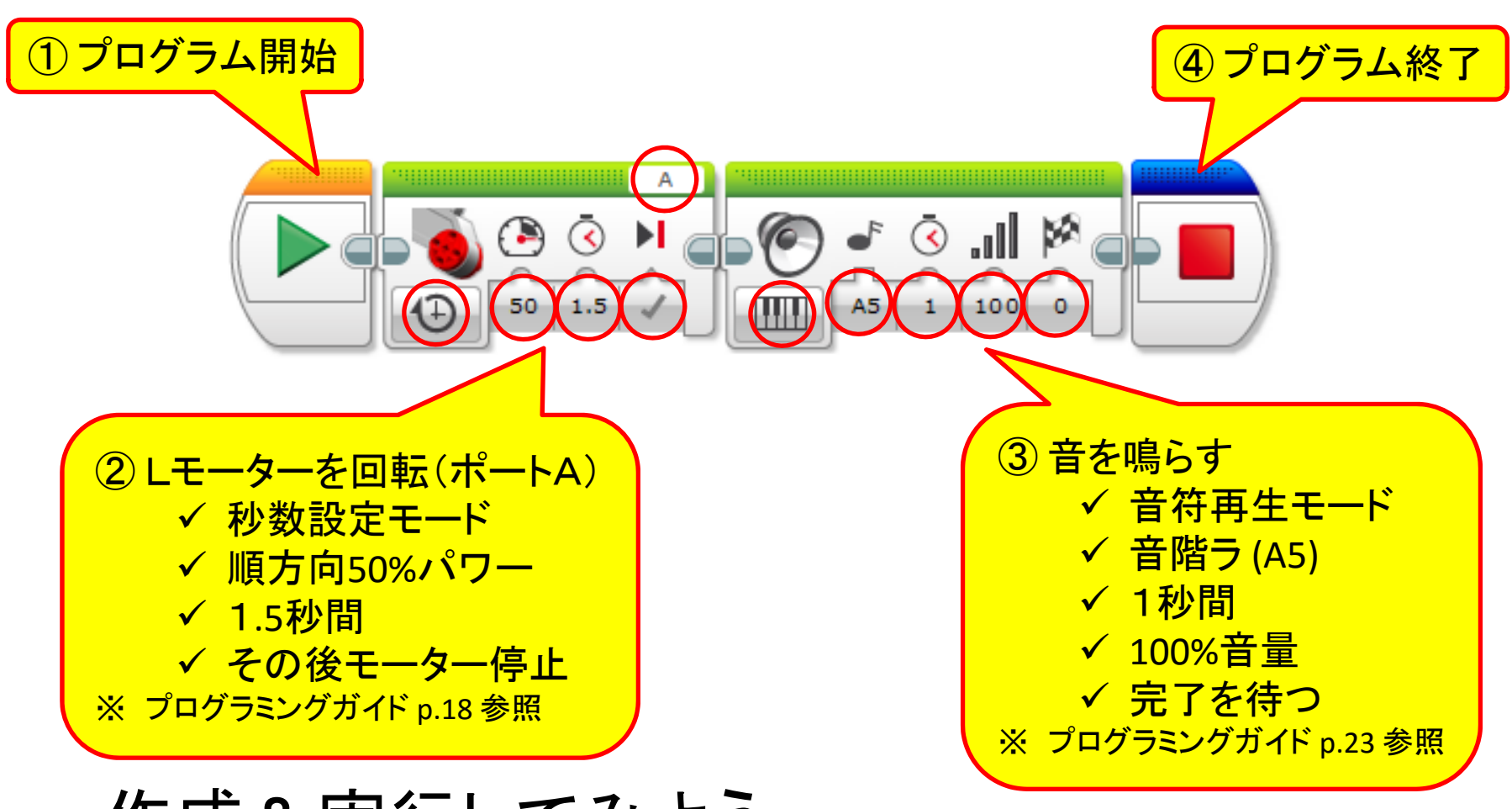

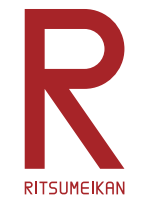

プログラムの保存(1)

- • 本演習で作成したプログラムなどのファイルは箱の中のU SBメモリに保存すること。USBメモリをパソコンのUSB ポートに挿して使用する。
- 持参のUSBメモリを使ってもよいがウイルス感染などには 十分注意すること。

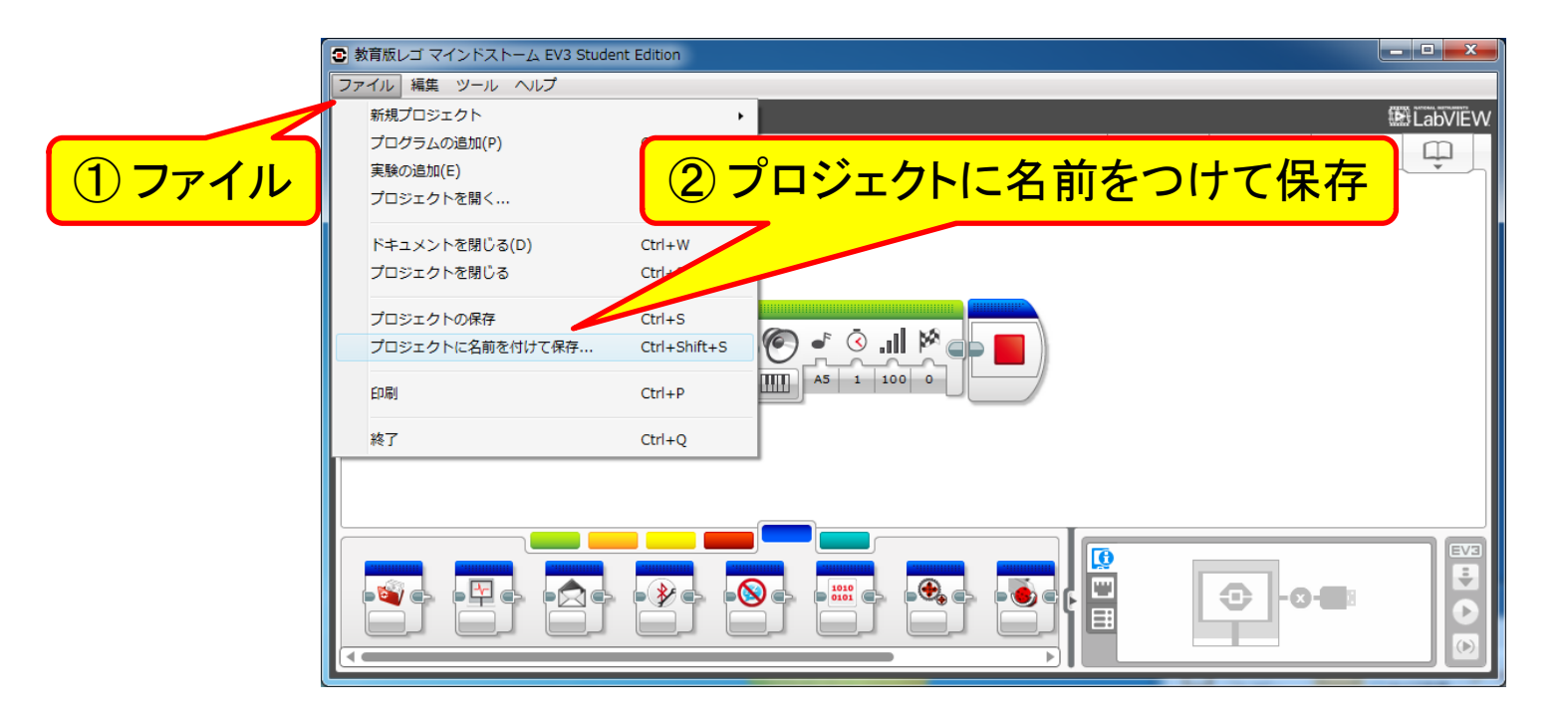

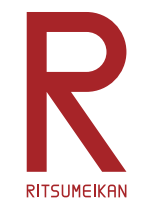

プログラムの保存(2)

• プログラムは改造の度に新しいファイル名をつけるとよい 例えば「自分の名前+改造回数の数字や文字」など

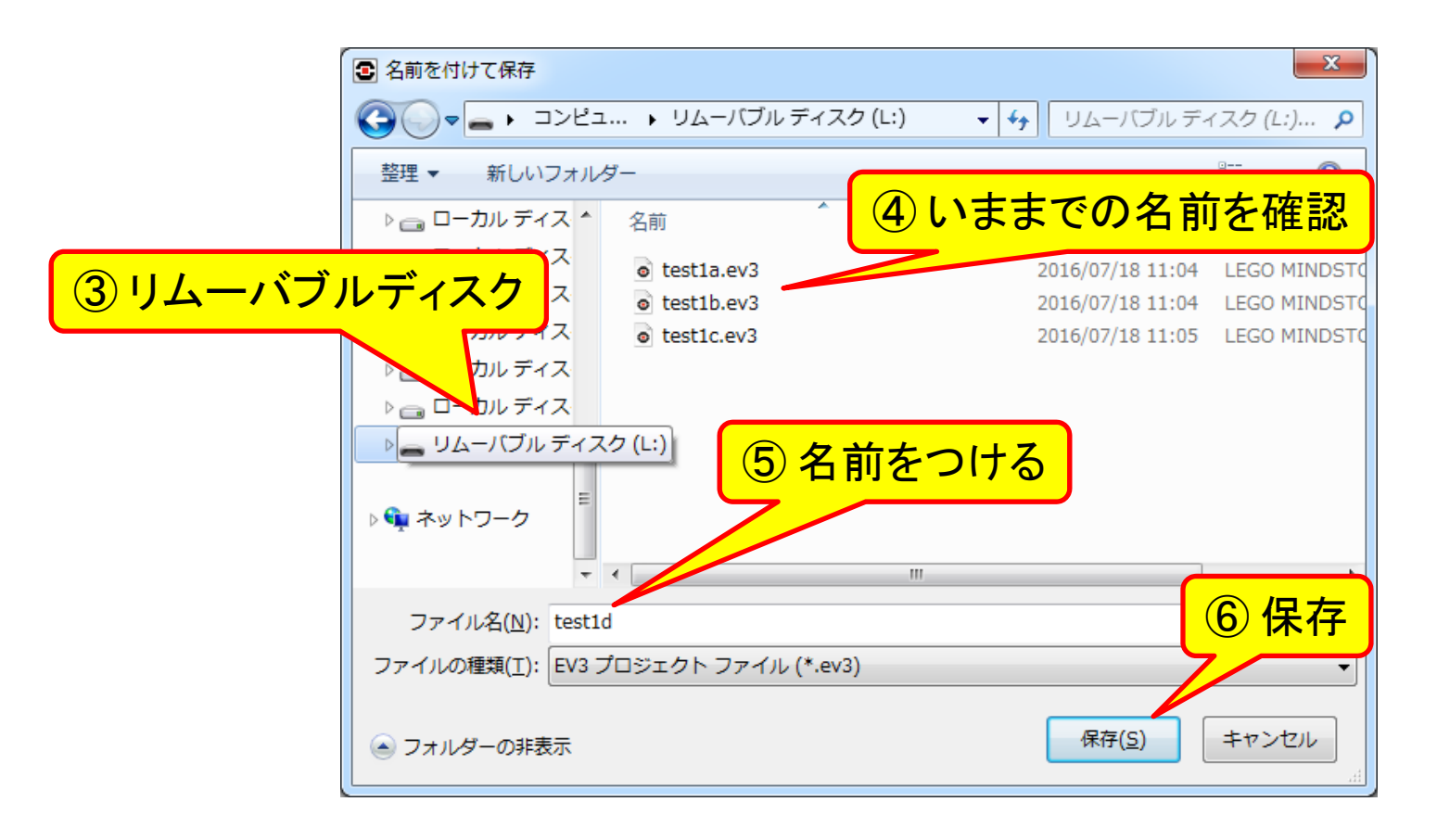

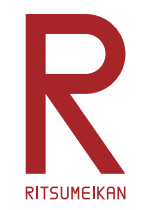

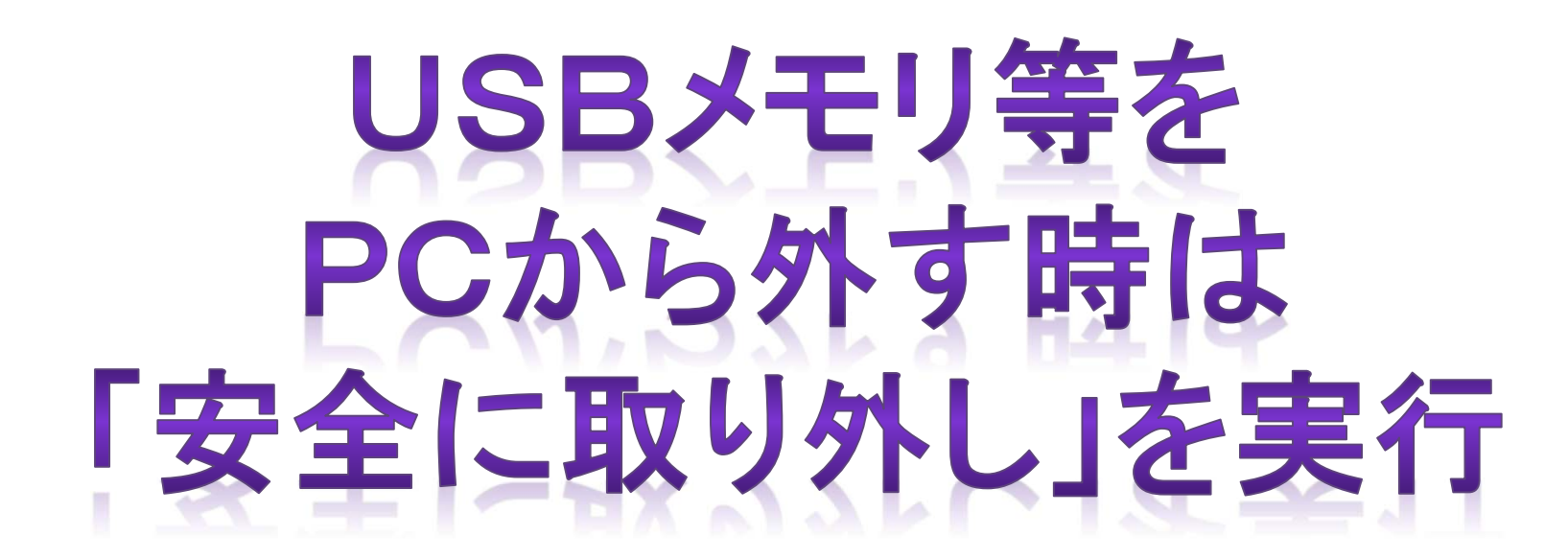

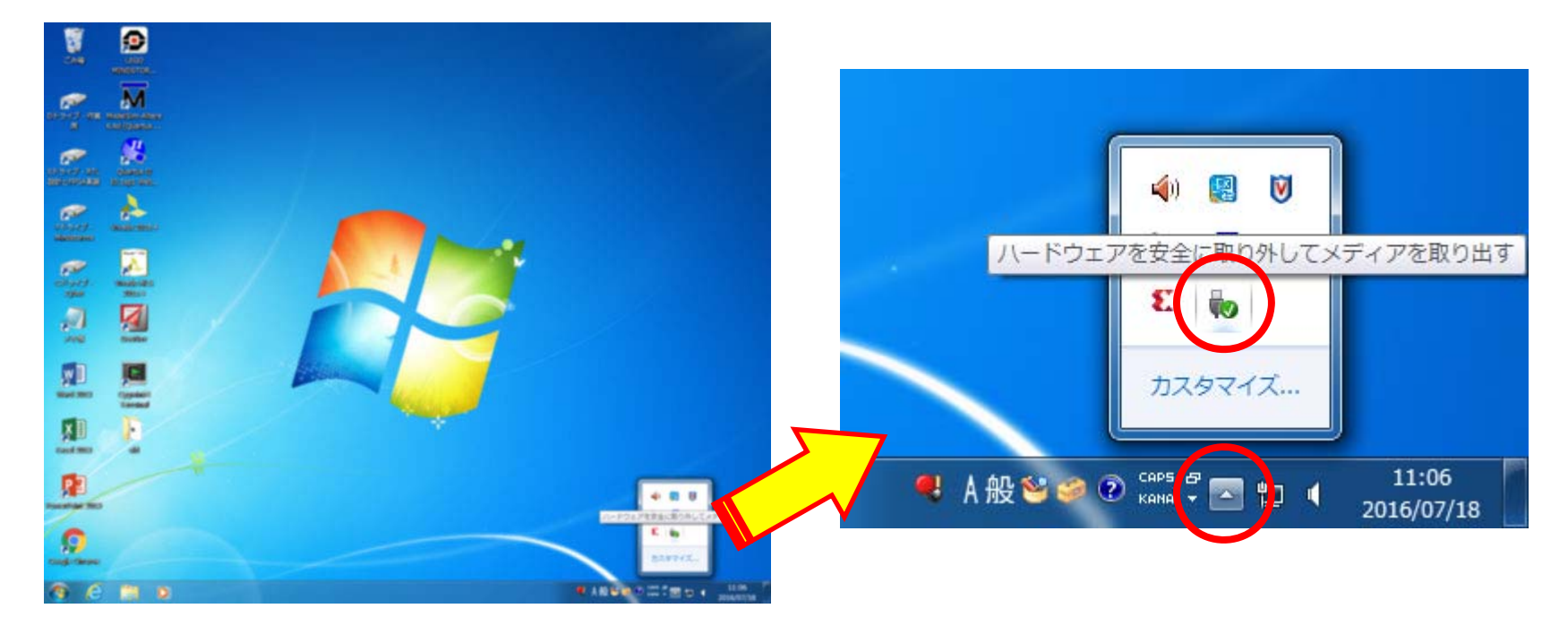

## ロボットの接続とプログラム転送 **RITSUMEIKAN**

- PCとMindstorms本体をUSBケーブルで接続する
- プログラムをMindstorms本体に転送する

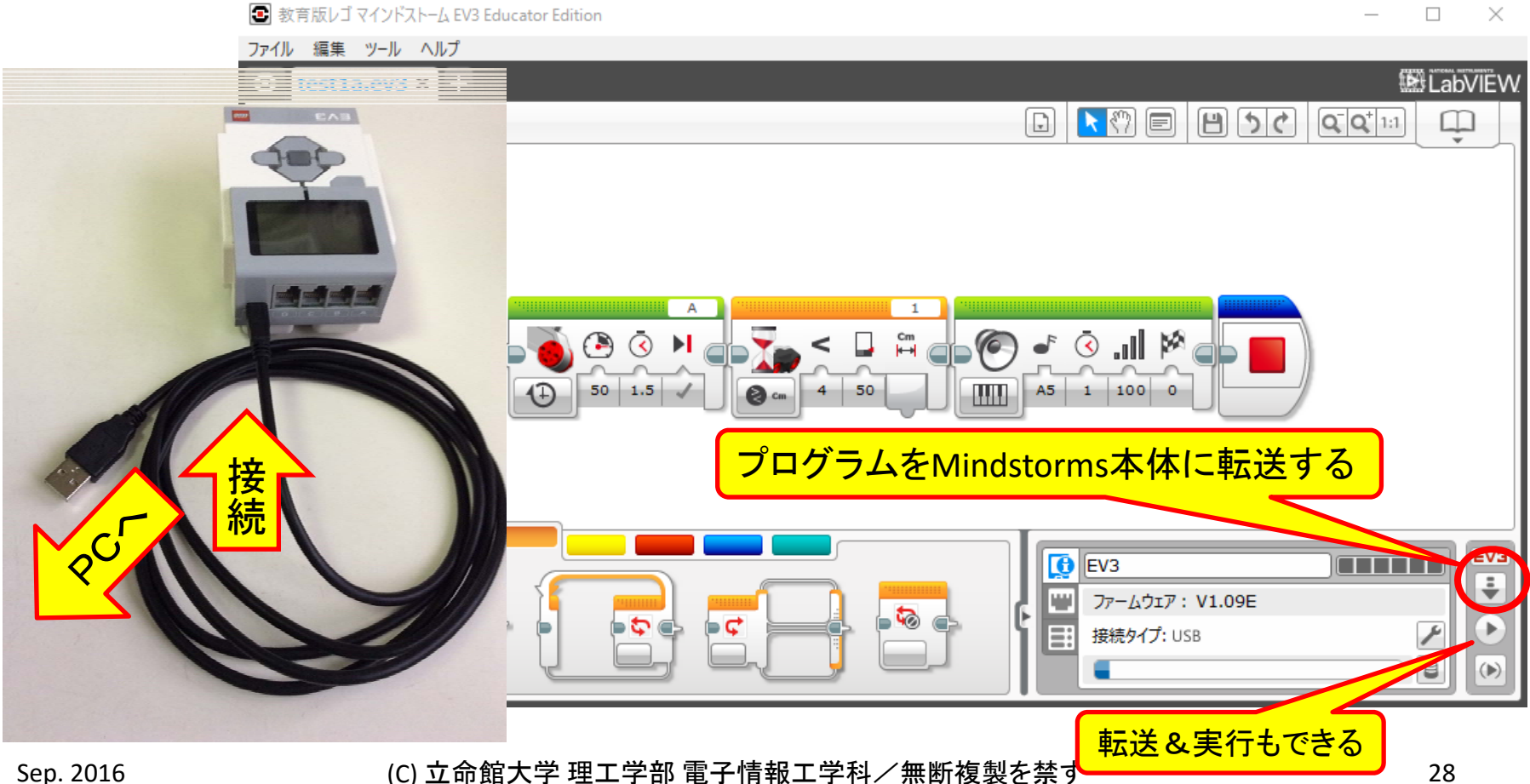

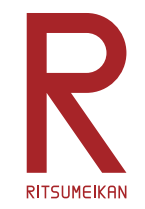

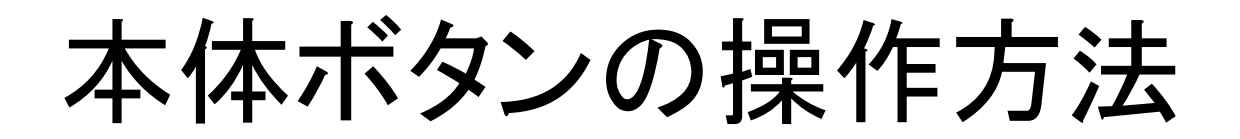

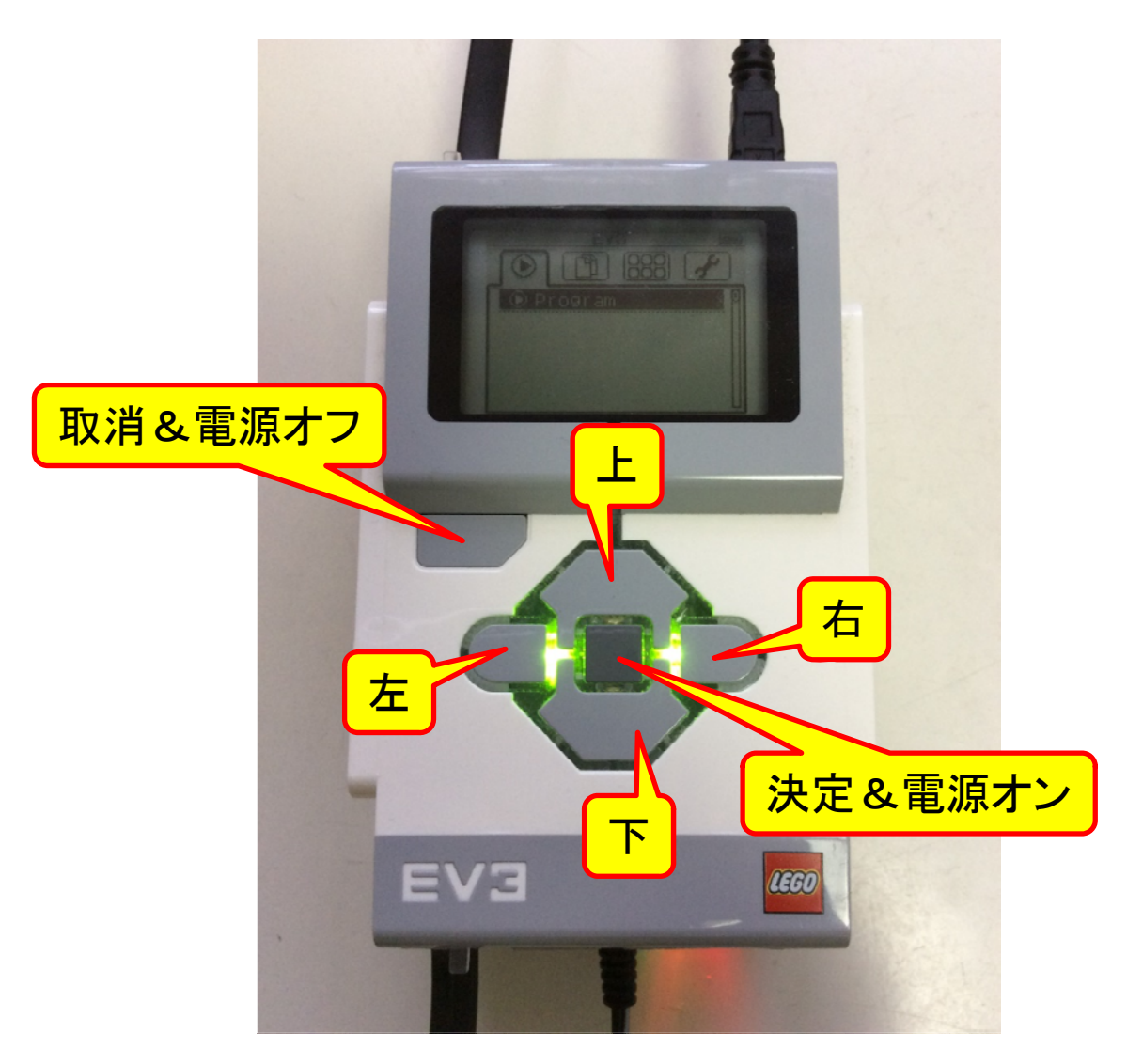

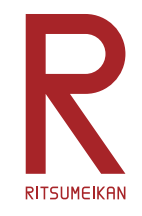

プログラムの実行

- 左右ボタンでプロジェクトメ 二ュ一 门 (左から二つ目)を選 択し決定ボタンを押す
- 上下ボタンでプロジェクト名を 選択し決定ボタンを押す この例では test1a
- 上下ボタンでプログラム名を 選択し決定を押す この例では Program
- プログラムが実行される
- 強制終了は取消ボタン

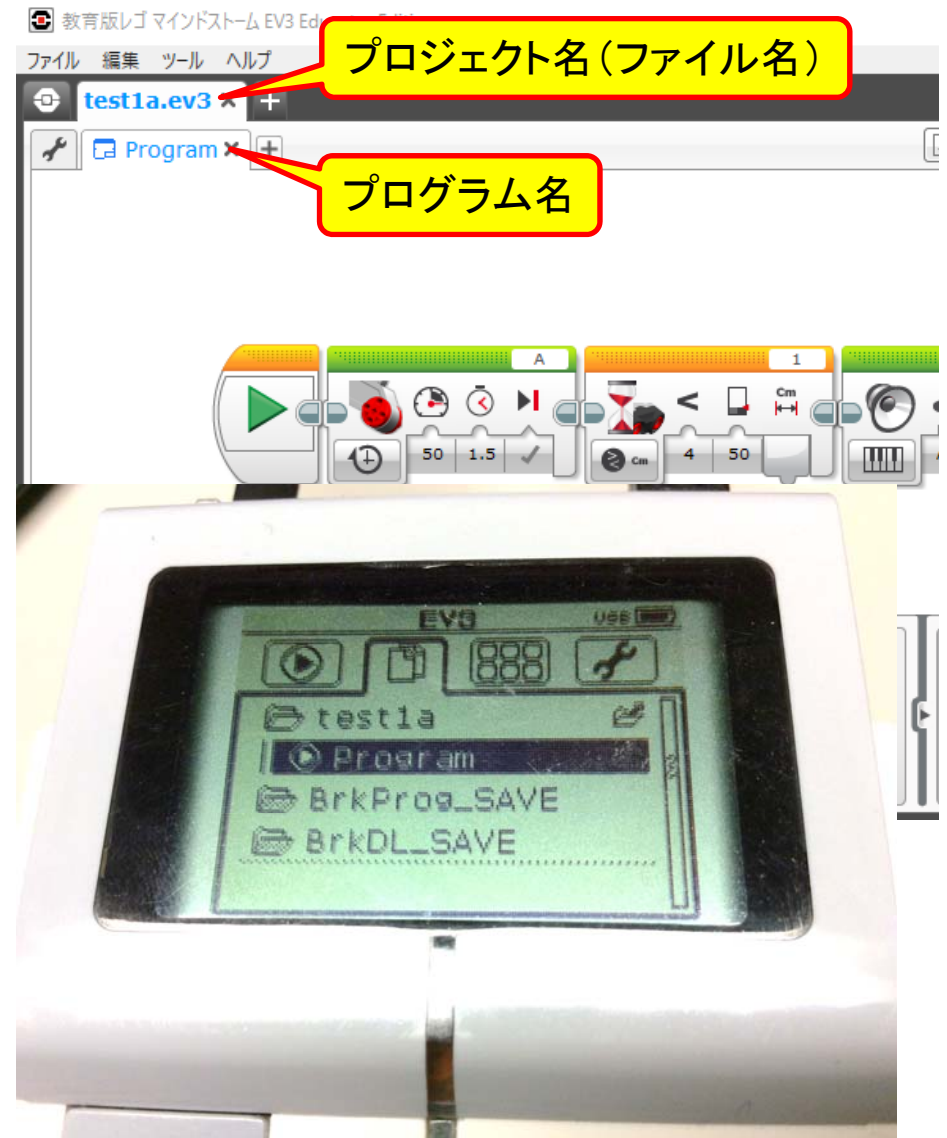

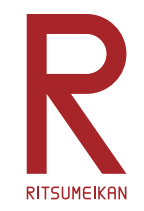

簡単なプログラム例 (2a)

- •モーターがまわりはじめる
- • センサと障害物の距離が離れている間待つ (近づいたら次へ)
- •音を鳴らす
- •停止・終了

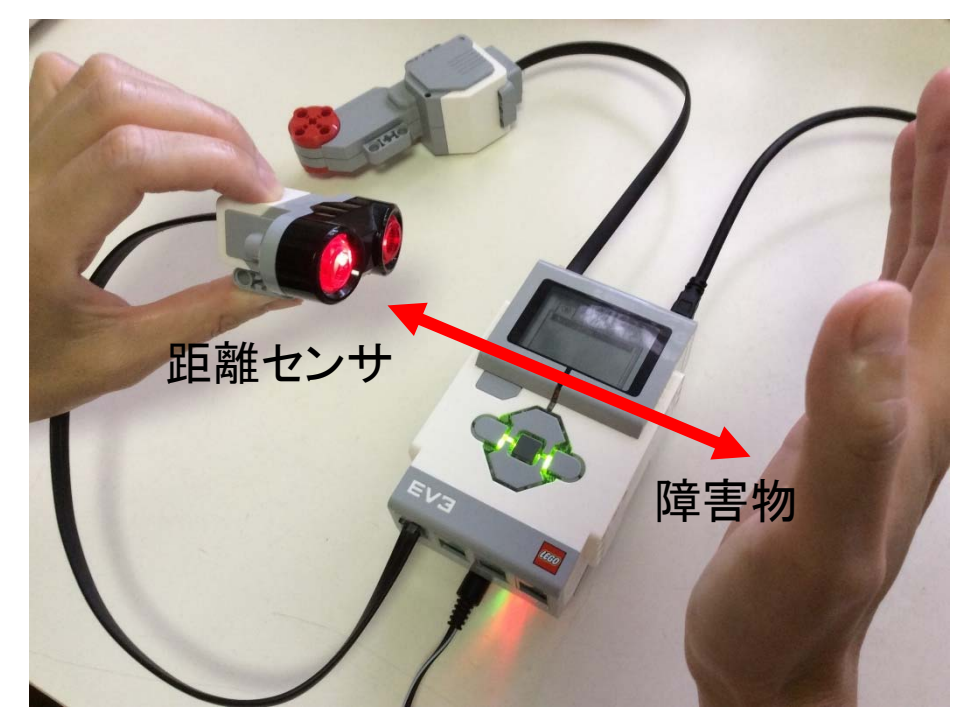

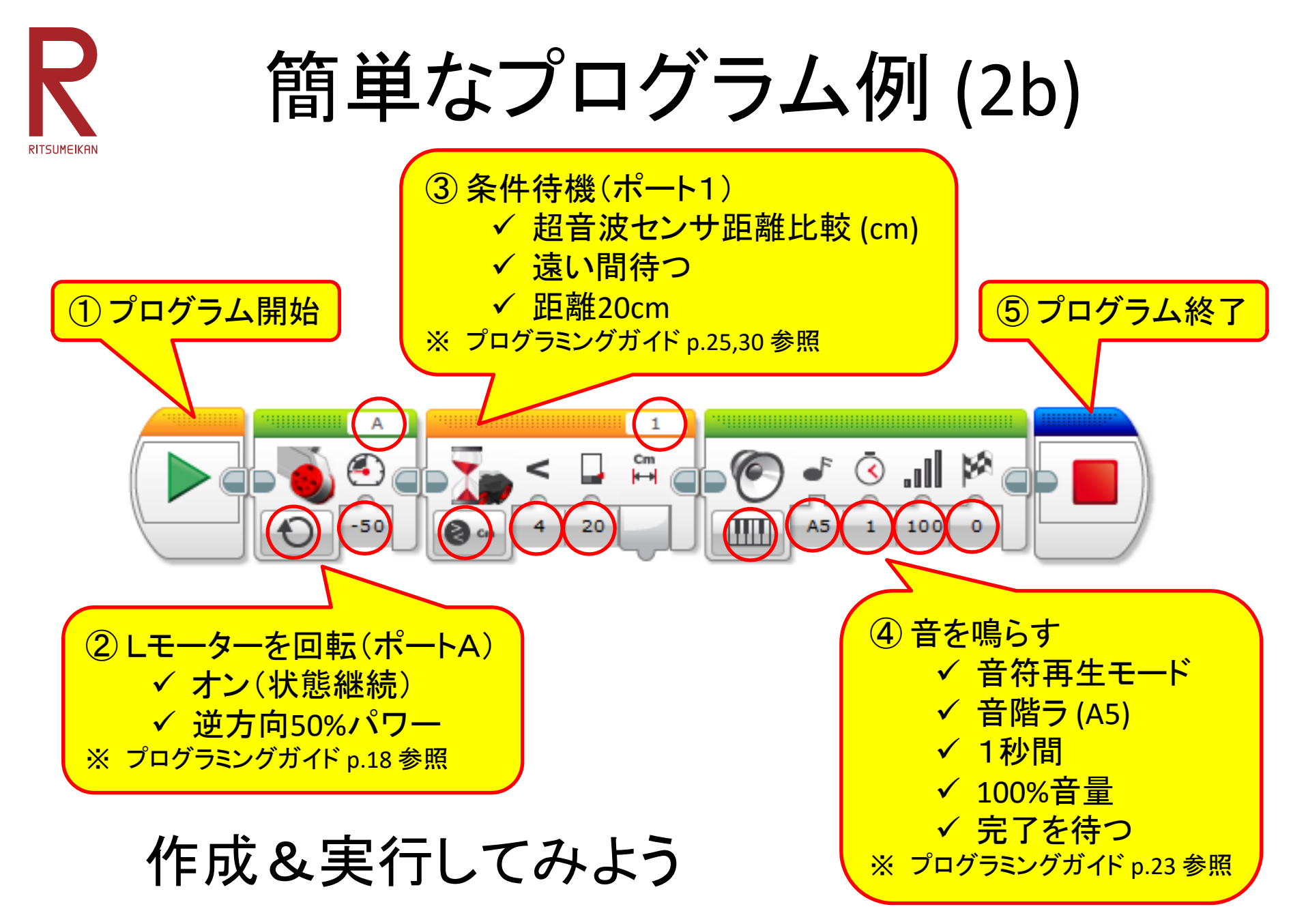

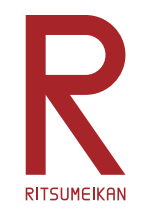

電源を切る

- • 取消&電源オフボタンを押す (メニューの状態によっては何度か押す必 要がある)
- •• 電源オフ (りのメニューが出 たら右ボタンで☑を選んで決 定ボタンを押す ① 電源オフ

2 右でØを選択

**LEGO** 

0 10 83 7

EVE

③ 決定

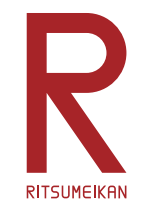

# ロボットの組み立て

- •• 組立説明書〈7〉~〈38〉 ページの車型ロボットのベー スを組み立てる
- •組立説明書 ページのデモ動作を確認する 39
- • 必要に応じて以下を参考にセンサ等を追加する
	- $\tilde{\phantom{m}}$  超音波距離センサ 48 ~ 光センサ  $\tilde{\phantom{a}}$  接触センサ 7377

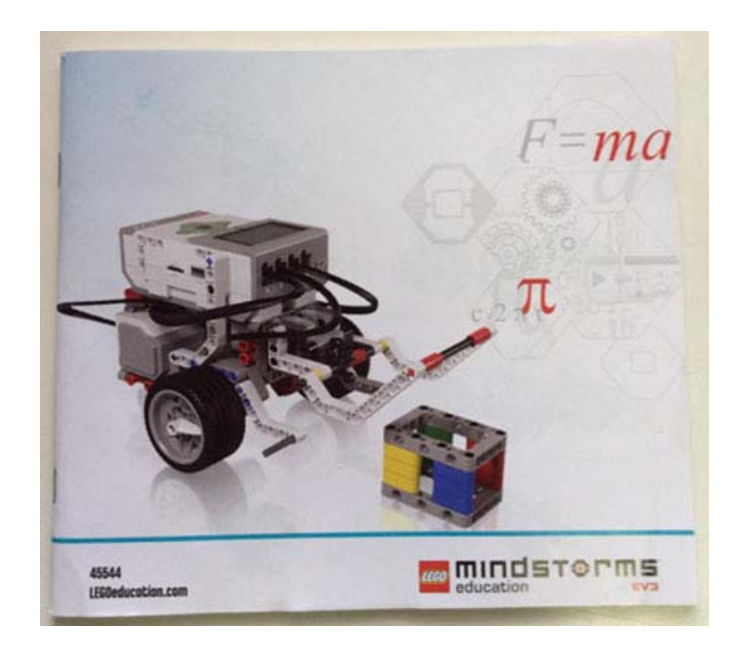

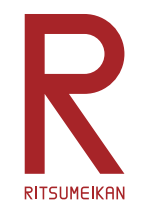

組立時の注意

- • 部品の長さに注意 棒の長さは穴の開いた部品で測る 9 9  $\circled{3}$
- •組立中も本体をできるだけ充電しておく

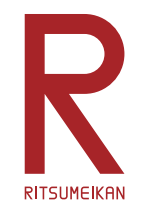

課題1

- • 右のようなコースを作る ※コースは数グループで共有してください
- • スタートからゴールまで走行 させる
- •• Lモーター、音を鳴らす命令 のみを使ってプログラミング ※センサを使用しない

GOAL

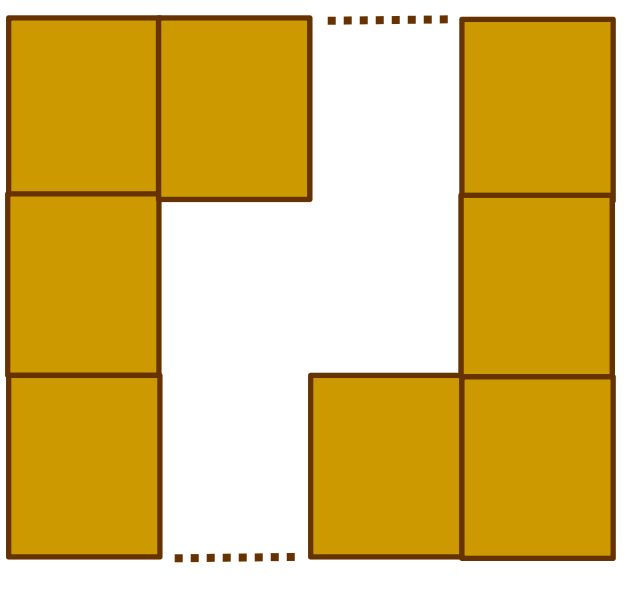

START

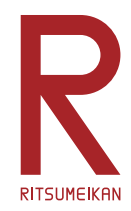

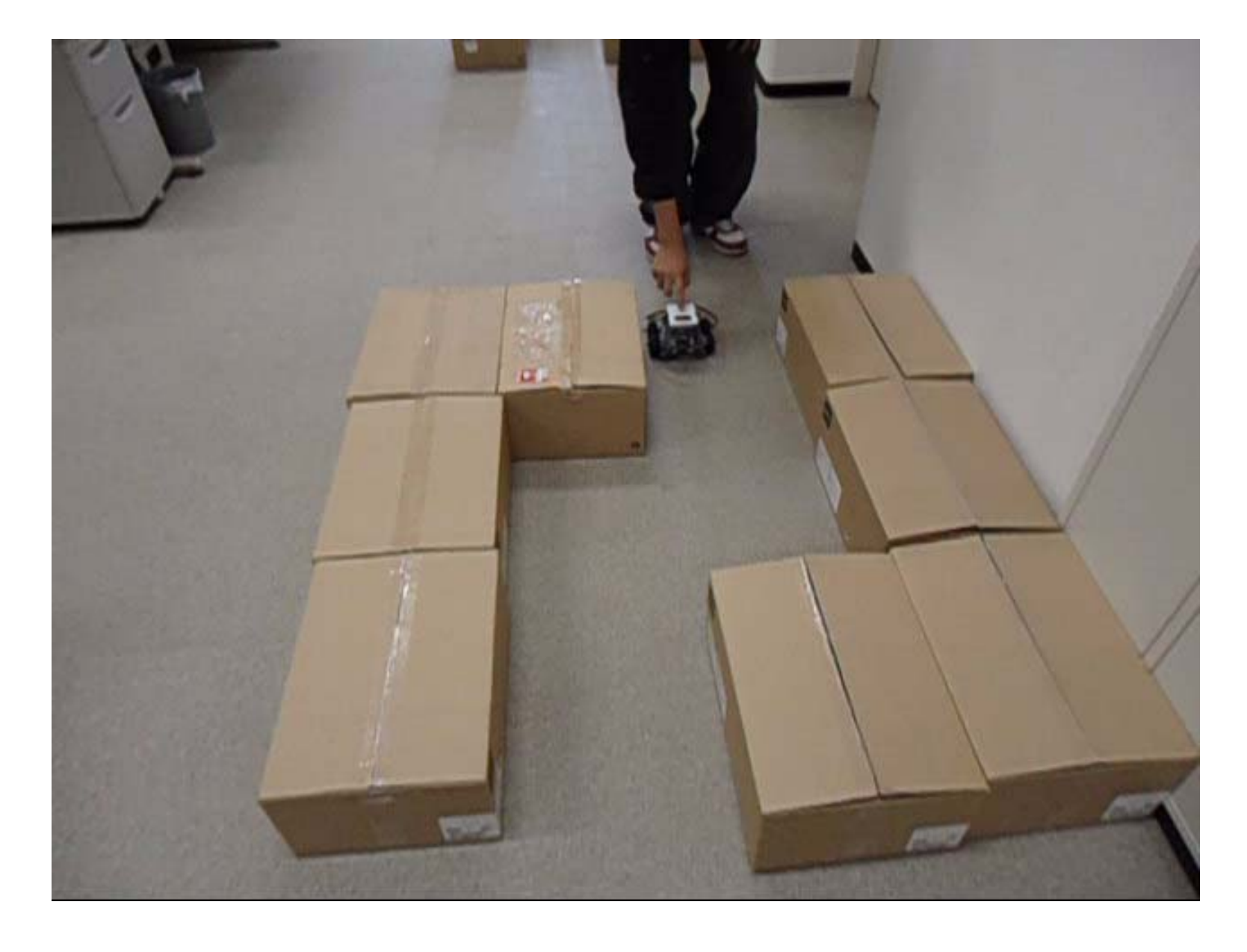

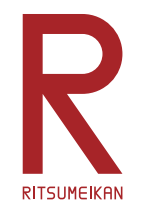

課題2

- •課題1と同様
- • 超音波距離センサ、接触センサ、ジャイロセ ンサなどのセンサを使ってよい

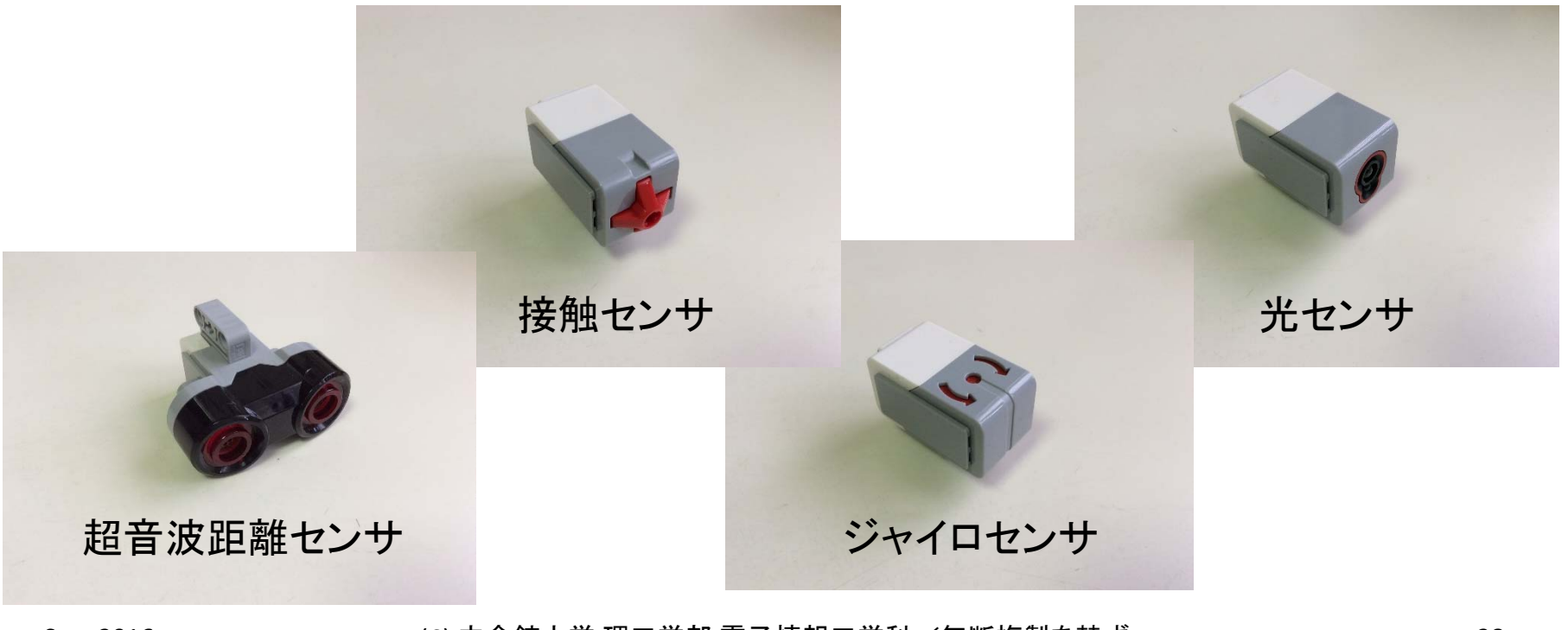

Sep. 2016 (C) 立命館大学 理工学部 電子情報工学科/無断複製を禁ず 38

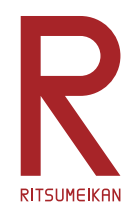

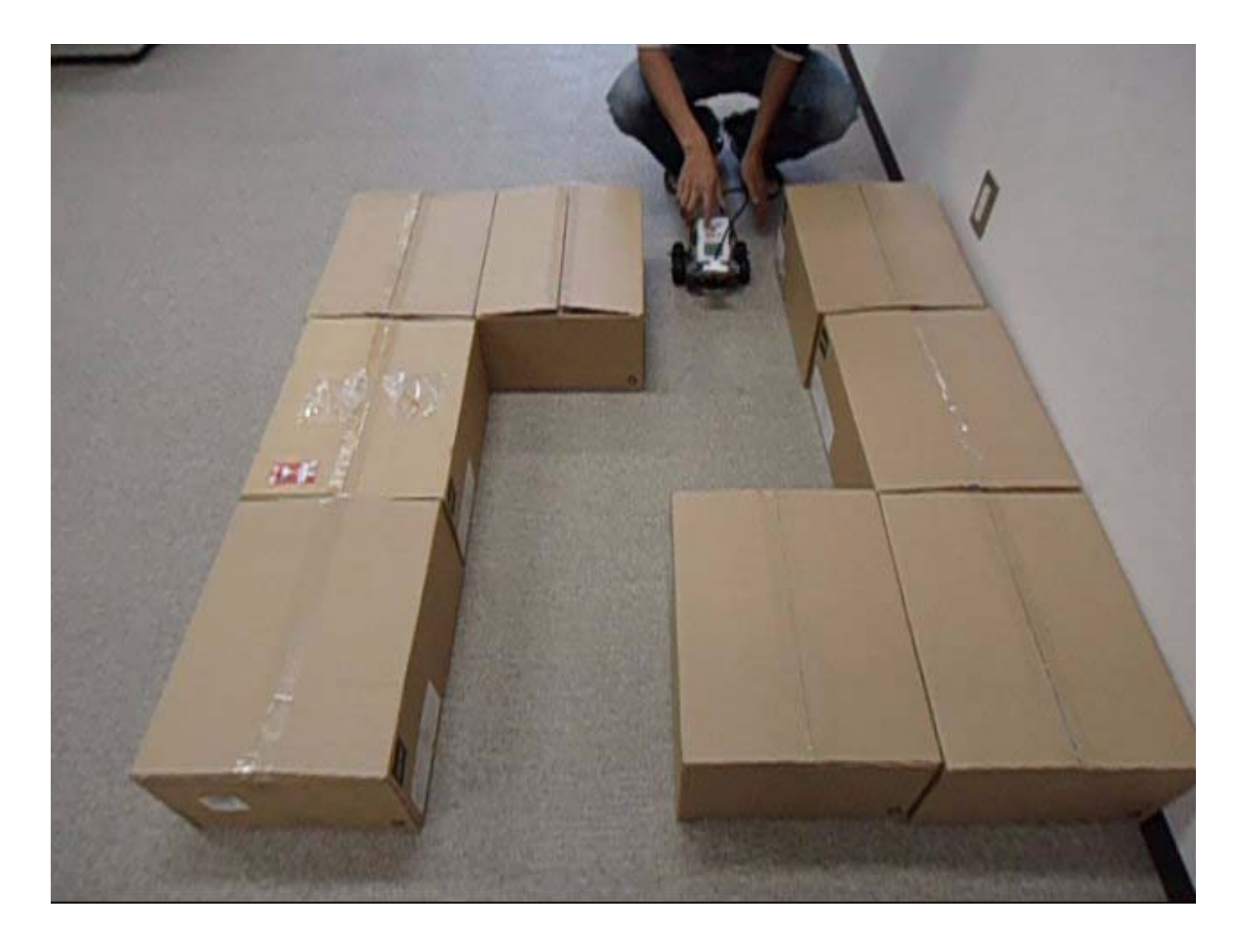

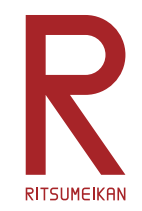

課題3

- •• 独自の「<mark>凄いもの</mark>」をつくって動かせ
- 箱のなかの部品はどれでも使ってよい

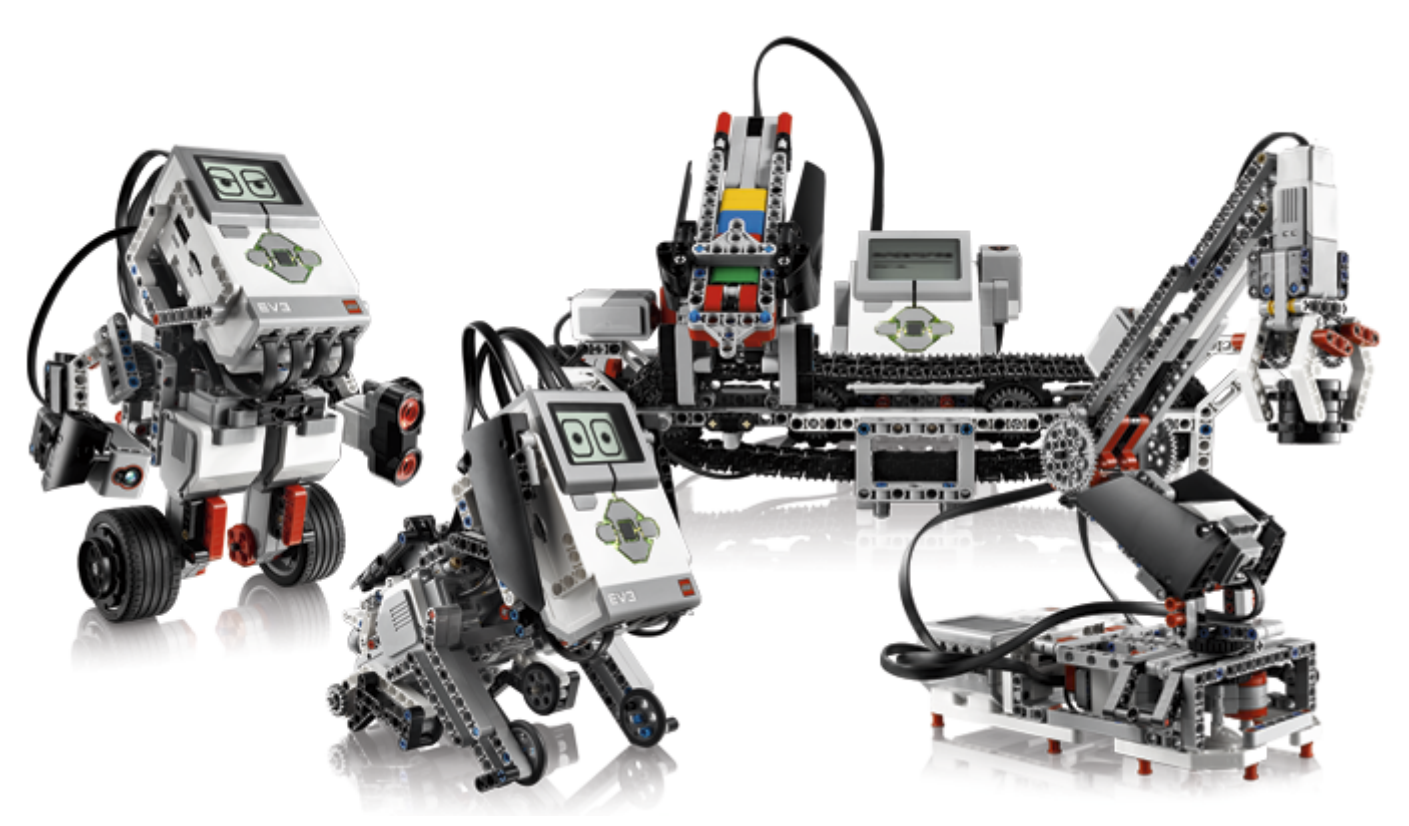

※レポートのためにプログラムを印刷し、概形をスケッチ(あるいは撮影)しておくこと。

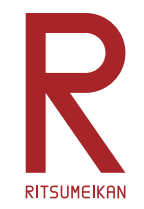

# 旧型NXTの部品について

- 下2桁が同じ箱のものは流用してよい
	- 例えばEV3の212番の箱とNXTの112番の箱
	- それら以外は混ざらないようにすること!
- 構造部品(ブロック)はすべて互換性あり
- 超音波距離センサ、接触センサ、音セン サは互換性あり
- 光センサは明るさのみ使用可、色は不可
- モーターはオン/オフ・回転方向・秒数の み使用可、角度・回転数は不可
- 本体は使用不可
- ランプと電極は使用不可

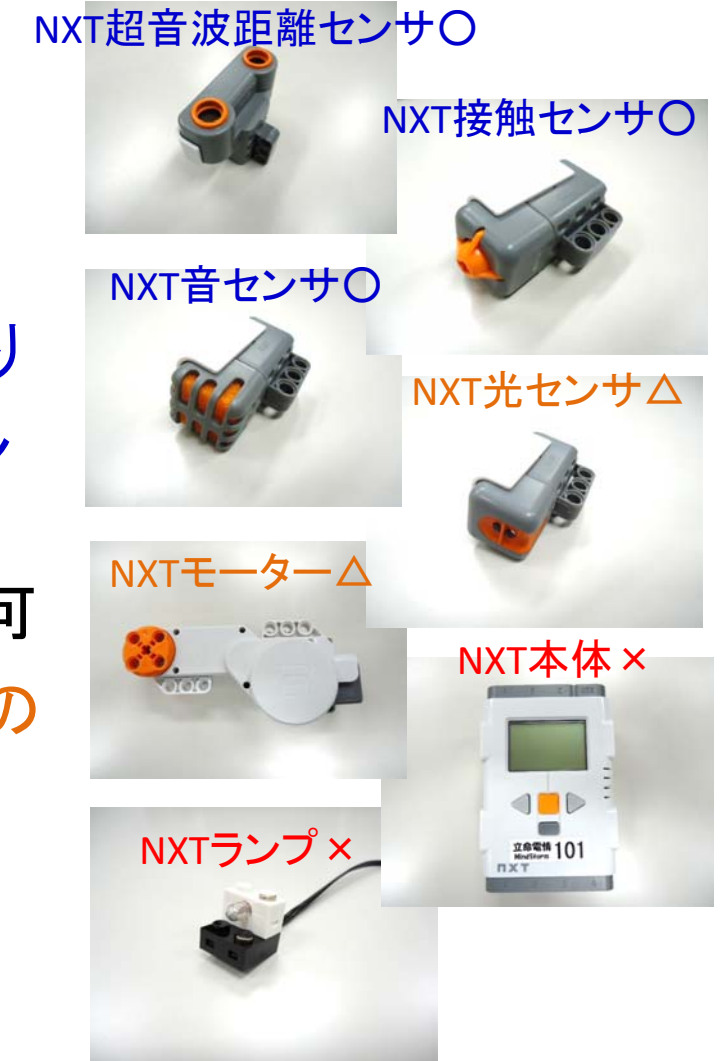

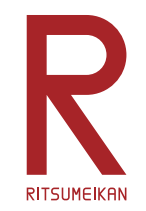

レポート

### 課題3で作成した「凄いもの」を自慢せよ

(課題3まで進めなかった場合には、課題2あるいは1について書く)

- •特徴、構造、プログラムなどについて記述する。
- • レポート用紙を配布する。1ページ目は必ずこの用紙を 用いること、2ページ目以降は市販のレポート用紙など を使用してもよい。手書きでもパソコンで作成しても、ど ちらでも可。次の場所からダウンロードできる。

http://www.ritsumei.ac.jp/se/re/izumilab/lecture/165robo/

•演習終了1週間後の授業で提出する。

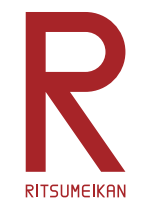

レポートに関する注意

- • この演習は、自分で作り、工夫することに意義があり ます。すべての演習に参加し、レポートを提出すること を求めます。
- • 欠席の理由によっては、一定の配慮をします。理由を 示す客観的な資料(例えば、通院なら病院の診療明 細のコピーなど)を提示してください。
- • この演習では、自分が関わった部分についてレポート をまとめること。参加せずに班のメンバからデータを 貰って書くことは認めません。
- • 欠席した場合のレポートの対応は、実験・演習ごとに 異なります。自己判断せずに担当教員に相談すること。

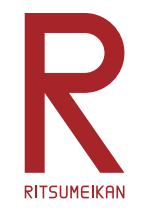

# 片づけについて

次に使う人のために...

- •整理整頓
- • 他の箱と混ざらないように (同じ番号の EV3 と NXT の一部が混じるのはやむなし)
- •USBメモリの内容を消去
- •Mindstorms本体のプロジェクトを消去